## МИНИСТЕРСТВО НАУКИ И ВЫСШЕГО ОБРАЗОВАНИЯ РОССИЙСКОЙ ФЕДЕРАЦИИ **ФГАОУ ВО «СИБИРСКИЙ ФЕДЕРАЛЬНЫЙ УНИВЕРСИТЕТ»**

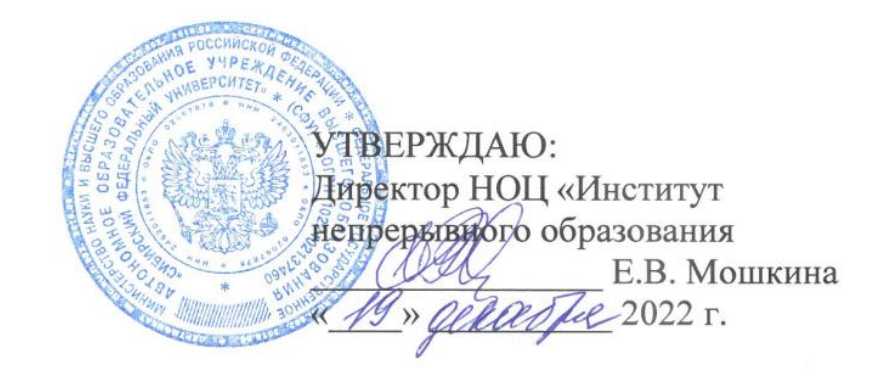

# ДОПОЛНИТЕЛЬНАЯ ПРОФЕССИОНАЛЬНАЯ ПРОГРАММА ПРОФЕССИОНАЛЬНОЙ ПЕРЕПОДГОТОВКИ

# **«Разработка веб-приложений»**

Красноярск 2023

# **I. ОБЩАЯ ХАРАКТЕРИСТИКА ПРОГРАММЫ**

#### **1.1. Аннотация программы**

Дополнительная профессиональная программа (программа профессиональной переподготовки) для не ИТ-профиля «Разработка веб-приложений» (далее — Программа) разработана в соответствии с нормами Федерального закона РФ от 29 декабря 2012 года № 273-ФЗ «Об образовании в Российской Федерации»; с учетом требований приказа Минобрнауки России от 1 июля 2013 г. № 499 «Об утверждении Порядка организации и осуществления образовательной деятельности по дополнительным профессиональным программам», с изменениями, внесенными приказом Минобрнауки России от 15 ноября 2013 г. № 1244 «О внесении изменений в Порядок организации и осуществления образовательной деятельности по дополнительным профессиональным программам, утвержденный приказом Министерства образования и науки Российской Федерации от 1 июля 2013 г. № 499»; приказа Министерства образования и науки РФ от 23 августа 2017 г. № 816 «Об утверждении Порядка применения организациями, осуществляющими образовательную деятельность, электронного обучения, дистанционных образовательных технологий при реализации образовательных программ»; паспорта федерального проекта «Развитие кадрового потенциала ИТ-отрасли» национальной программы «Цифровая экономика Российской Федерации»; постановления Правительства Российской Федерации от 13 мая 2021 г. № 729 «О мерах по реализации программы стратегического лидерства «Приоритет-2030» (в редакции постановления Правительства Российской Федерации от 14 марта 2022 г. № 357 «О внесении изменений в постановление Правительства Российской Федерации от 13 мая 2021 г. № 729»); приказа Министерства цифрового развития, связи и массовых коммуникаций Российской Федерации от 28 февраля 2022 г. № 143 «Об утверждении методик расчета показателей федеральных проектов национальной программы «Цифровая экономика Российской Федерации» и признании утратившими силу некоторых приказов Министерства цифрового развития, связи и массовых коммуникаций Российской Федерации об утверждении методик расчета показателей федеральных проектов национальной программы «Цифровая экономика Российской Федерации»; федерального государственного образовательного стандарта высшего образования по направлению подготовки 09.03.02 Информационные системы и технологии (уровень бакалавриата), утвержденного приказом Минобрнауки России от 19 сентября 2017 г. № 926, (далее — ФГОС ВО), а также профессионального стандарта 06.035 «Разработчик Web и мультимедийных приложений», утвержден приказом Министерства труда и социальной защиты Российской Федерации от 18 января 2017 года N 44н.

Профессиональная переподготовка заинтересованных лиц (далее — Слушатели), осуществляемая в соответствии с Программой, имеющей отраслевую направленность «Информационно-коммуникационные технологии», проводится в ФГАОУ ВО «Сибирский федеральный университет»

2

(далее — Университет) в соответствии с учебным планом в очно-заочной форме обучения.

Разделы, включенные в учебный план Программы, используются для последующей разработки календарного учебного графика, учебнотематического плана, рабочих программ модулей (дисциплин), оценочных и методических материалов. Перечисленные документы разрабатываются Университетом самостоятельно.  $\mathbf{c}$ учетом актуальных положений законодательства об образовании, законодательства в области информационных технологий и смежных областей знаний ФГОС ВО и профессионального стандарта 06.035 «Разработчик Web и мультимедийных приложений».

Невозможно представить ни одну предметную область, где не было бы необходимости создания собственного веб-приложения. В ходе обучения студенты овладеют инструментами по созданию таких приложений. Это может быть лендинг для работы с целевой аудиторией. Например, создание визитки для практикующего юриста или психолога. Веб-приложения используются в сфере коммерции. С их помощью можно моментально обрабатывать запросы клиента, рассказывать об акциях или развивать систему лояльности. После прохождения обучения слушатель сможет самостоятельно разрабатывать веб-приложения, используя возможности классических языков HTML и CSS, а также популярный фреймворк для создания пользовательских интерфейсов Vue.js.

## 1.2. Цель программы

Целью программы ДПП является формирование у слушателей, обучающихся по специальностям и направлениям подготовки, не отнесенным к ИТ-сфере, согласно приложению к Методике расчета показателя «Количество принятых на обучение по программам высшего образования в сфере информационных технологий за счет бюджетных ассигнований федерального бюджета (нарастающим итогом, начиная с 2021 года)», утвержденной приказом Минцифры России от 28 февраля 2022 г. № 143, цифровых компетенций в области информационных технологий, а именно применение языков программирования для решения профессиональных задач, разработка различных веб-архитектур, применение систем управления проектами и задачами, а также приобретение по итогам прохождения программы ДПП новой квалификации «Специалист по созданию и сопровождению информационных ресурсов».

Целевая группа: слушатели, относящиеся к категории обучающихся по специальностям и направлениям подготовки, не отнесенным к ИТ-сфере.

## 1.3. Характеристика новой квалификации и связанных с ней видов профессиональной деятельности, трудовых функций и(или) уровней квалификации

1.3.1. Область профессиональной деятельности слушателя, прошедшего обучение по программе профессиональной переподготовки, в которой может осуществлять профессиональную деятельность: проектирование, разработка и интеграция информационных ресурсов в локальной сети и информационнотелекоммуникационной сети «Интернет».

Выпускники могут осуществлять профессиональную деятельность в других областях и(или) сферах профессиональной деятельности при условии соответствия уровня их образования и полученных компетенций требованиям к квалификации работника.

**1.3.2. Объекты профессиональной деятельности:** информационные ресурсы, веб-приложения.

Виды профессиональной деятельности: создание, модификация и сопровождение web-сайтов, корпоративных порталов организаций, мультимедиа и интерактивных приложений, информационных ресурсов.

**1.3.3. Уровень квалификации.** В соответствии с приказом Минтруда России от 18.01.2017 N 44н «Об утверждении профессионального стандарта «Разработчик Web и мультимедийных приложений» (зарегистрировано в Минюсте России 31.01.2017 N 45481), дополнительная профессиональная программа профессиональной переподготовки «Разработка веб-приложений» обеспечивает достижение шестого уровня квалификации.

## **1.3.4. Компетенции (трудовые функции) в соответствии с профессиональным стандартом (формирование новых или совершенствование имеющихся)**

Программа разработана в соответствии с актуальными квалификационными требованиями, профессиональными стандартами специалистов. Виды профессиональной деятельности, трудовые функции, указанные в профессиональном стандарте 06.035 «Разработчик Web и мультимедийных приложений», представлены в таблицах 1–2.

## **Характеристика новой квалификации, связанной с видом профессиональной деятельности и трудовыми функциями в соответствии с профессиональным стандартом 06.035 «Разработчик Web и мультимедийных приложений»**

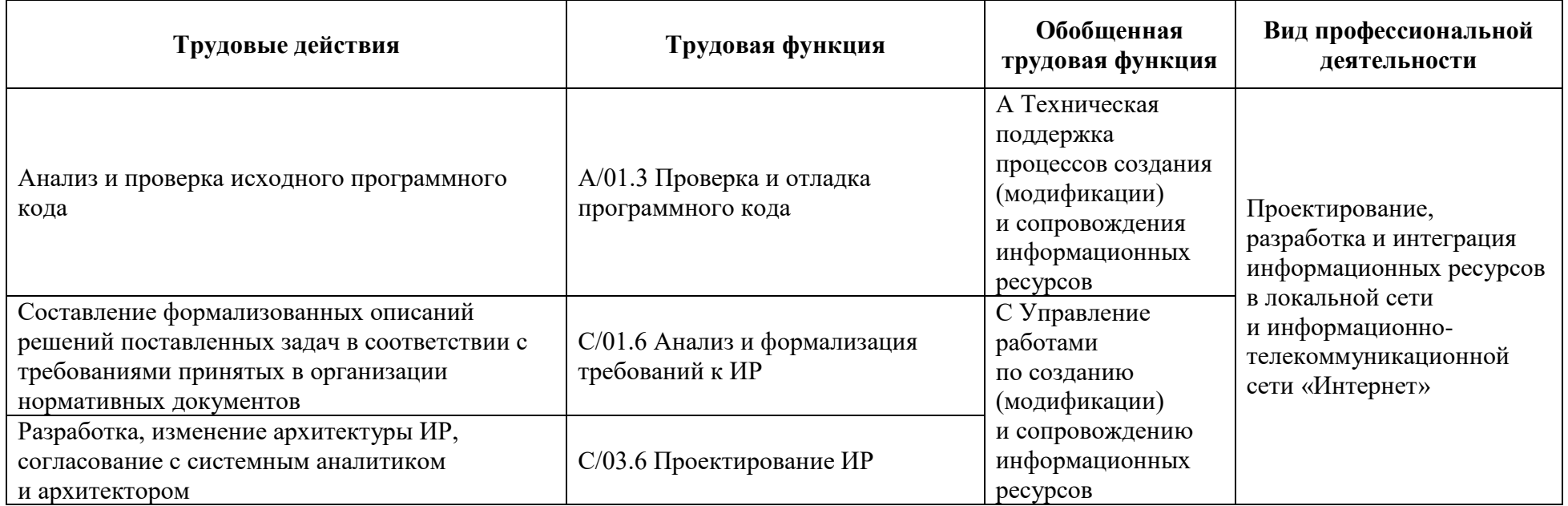

Таблица 2

# **Характеристика новой и развиваемой цифровой компетенции в ИТ-сфере, связанной с уровнем формирования и развития в результате освоения программы «Разработка веб-приложений»**

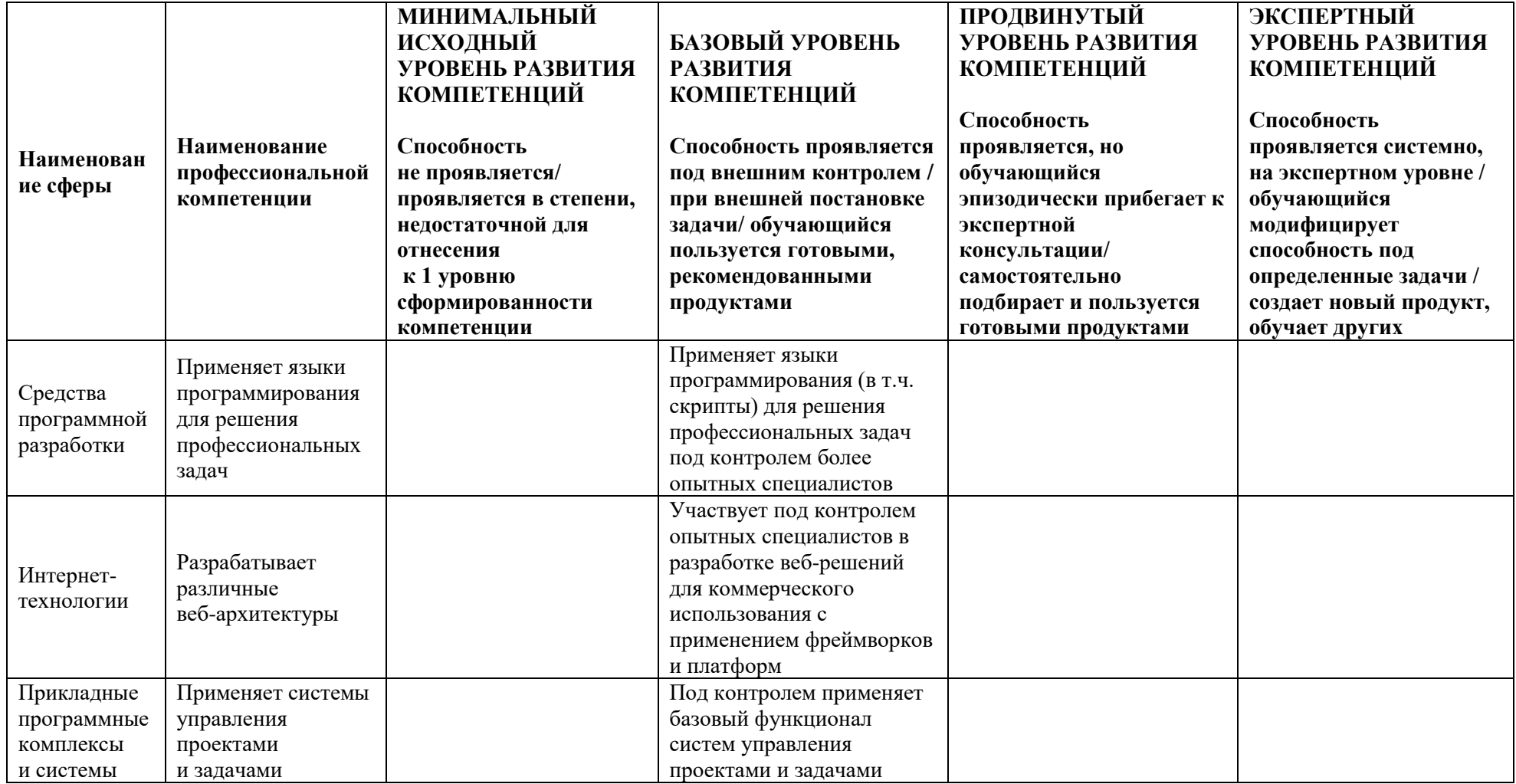

## **1.4. Планируемые результаты обучения**

Слушатели в результате освоения программы профессиональной переподготовки «Разработка веб-приложений» смогут:

РО1. Применяет языки программирования для решения профессиональных задач.

РО2. Разрабатывает различные веб-архитектуры.

РО3. Применяет методы анализ и проверка исходного программного кода.

РО4. Применять методы и средства проектирования программного обеспечения.

РО5. Применяет системы управления проектами и задачами.

## **1.5. Категория слушателей**

Лица, получающие высшее образование по очной (очно-заочной) форме, лица, освоившие основную профессиональную образовательную программу (далее — ОПОП ВО) бакалавриата, в объеме не менее первого курса (бакалавры 2-го курса), ОПОП ВО специалитета — не менее первого и второго курсов (специалисты 3-го курса), обучающиеся по ОПОП ВО, НЕ отнесенным к ИТ-сфере.

## **1.6. Требования к уровню подготовки поступающего на обучение**

В соответствии с требованиями к образованию и обучению, предъявляемыми к 6 уровню квалификации профессионального стандарта 06.035 «Разработчик Web и мультимедийных приложений», необходимо иметь высшее образование или осваивать его в момент обучения на данной программе.

## **1.7. Продолжительность обучения**

256 часов, из них 128 контактных, в т.ч. 16 часов стажировка.

## **1.8. Форма обучения**

Очно-заочная (обучение по программе реализовано в формате смешанного обучения, с применением электронного обучения и дистанционных образовательных технологий).

## **1.9**. **Требования к материально-техническому обеспечению, необходимому для реализации дополнительной профессиональной программы профессиональной переподготовки (требования к аудитории, компьютерному классу, программному обеспечению)**

Обучение производится на платформе электронного обучения СФУ «е-Курсы» [\(https://e.sfu-kras.ru/\)](https://e.sfu-kras.ru/). Используются сервисы вебинаров и видеоконференций.

При проведении лекций, практических занятий, самостоятельной работы слушателей и стажировки используется следующее оборудование: компьютер с наушниками или аудиоколонками, микрофоном и веб-камерой, высокоскоростное подключение к Интернет (не менее 5 Мбит/с).

Программное обеспечение (обновленное до последней версии): браузер Google Chrome, Microsoft Visual Code, текстовый редактор Atom (лицензия MIT), Microsoft PowerPoint.

## **1.10. Особенности (принципы) построения дополнительной профессиональной программы профессиональной переподготовки**

Особенности построения программы переподготовки «Разработка вебприложений»:

− в основу проектирования программы положен компетентностный подход;

− выполнение учебных заданий, требующих практического применения знаний и умений, полученных в ходе изучения логически связанных дисциплин;

− выполнение итоговых аттестационных работ по реальному заданию;

− использование информационных и коммуникационных технологий, в том числе современных систем технологической поддержки процесса обучения, обеспечивающих комфортные условия для обучающихся, преподавателей;

− применение электронных образовательных ресурсов (дистанционное, электронное, комбинированное обучение и пр.).

В поддержку дополнительной профессиональной программы профессиональной переподготовки в срок до 01.05.2023 г. будет разработан электронный курс: [https://e.sfu-kras.ru/course/view.php?id=35608.](https://e.sfu-kras.ru/course/view.php?id=35608)

#### **1.11. Особенности организации стажировки**

Стажировка слушателей дополнительной профессиональной программы переподготовки «Разработка веб-приложений» является обязательной составной частью образовательной программы и представляет собой вид учебной деятельности, непосредственно ориентированный на профессиональнопрактическую подготовку слушателей. Стажировка осуществляется в целях формирования и закрепления профессиональных умений и навыков, полученных в результате теоретической подготовки.

Сроки проведения стажировки устанавливаются графиком учебного процесса в объеме 16 часов в конце процесса обучения в соответствии с утвержденным в установленном порядке учебно-тематическим планом.

В рамках очно-заочной формы обучения на основе дистанционных технологий стажировка осуществляется в форме online стажировки (в формате разработки веб-приложения).

**1.12. Документ об образовании:** диплом о переподготовке установленного образца.

# **УЧЕБНЫЙ ПЛАН**

**дополнительной профессиональной программы профессиональной переподготовки «Разработка веб-приложений»**

Форма обучения – очно-заочная. Срок обучения – 256 часов.

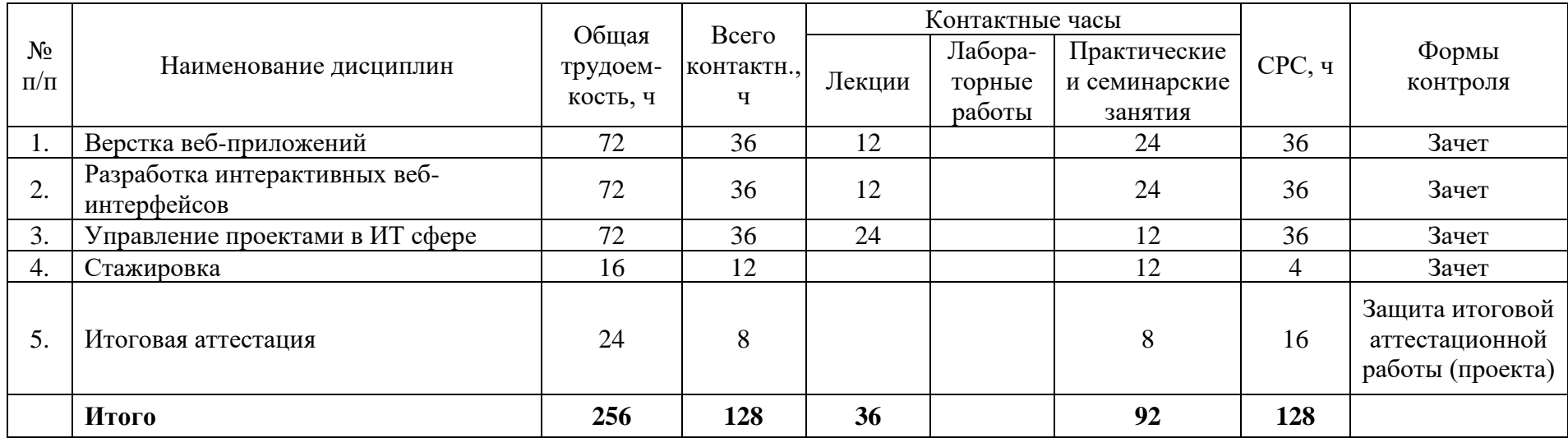

# УЧЕБНО-ТЕМАТИЧЕСКИЙ ПЛАН

## дополнительной профессиональной программы профессиональной переподготовки «Разработка веб-приложений»

Категория слушателей: лица, имеющие или получающие высшее образование.

Срок обучения: 256 часов.

Форма обучения: очно-заочная.

Режим занятий: 6 часов в неделю.

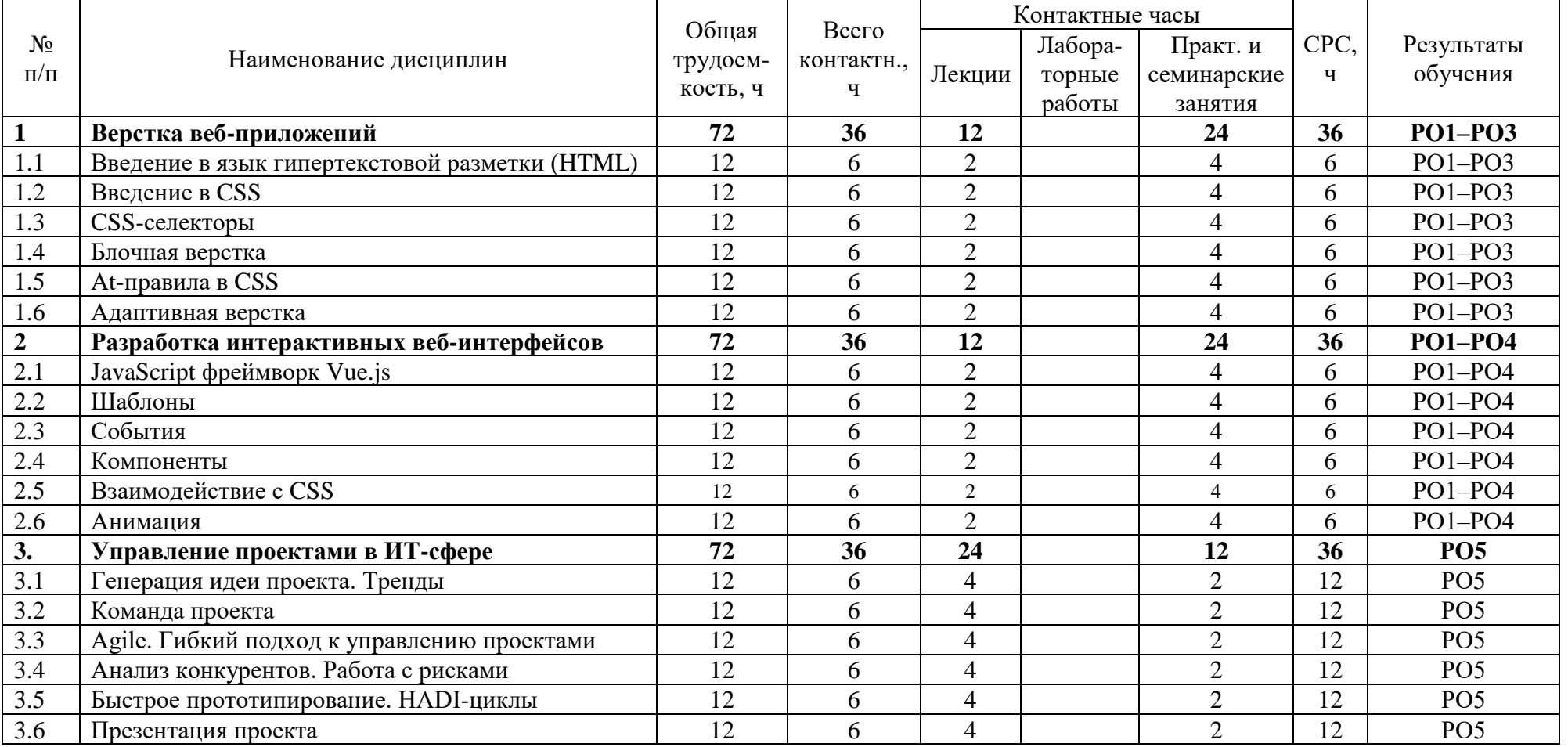

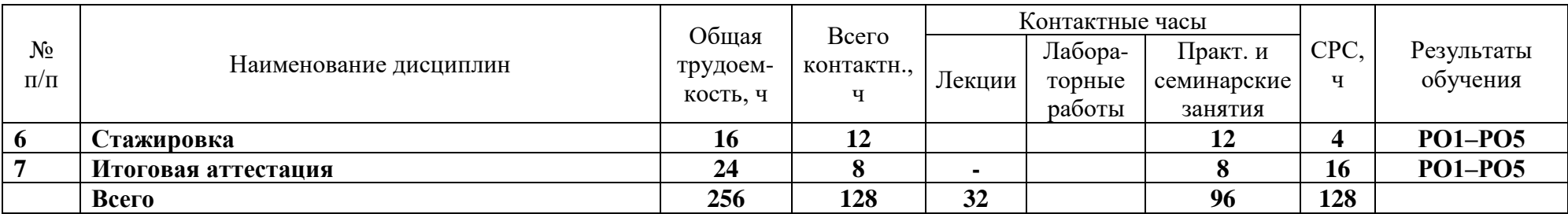

## **Календарный учебный график дополнительной профессиональной программы профессиональной переподготовки** «Разработка веб-приложений»

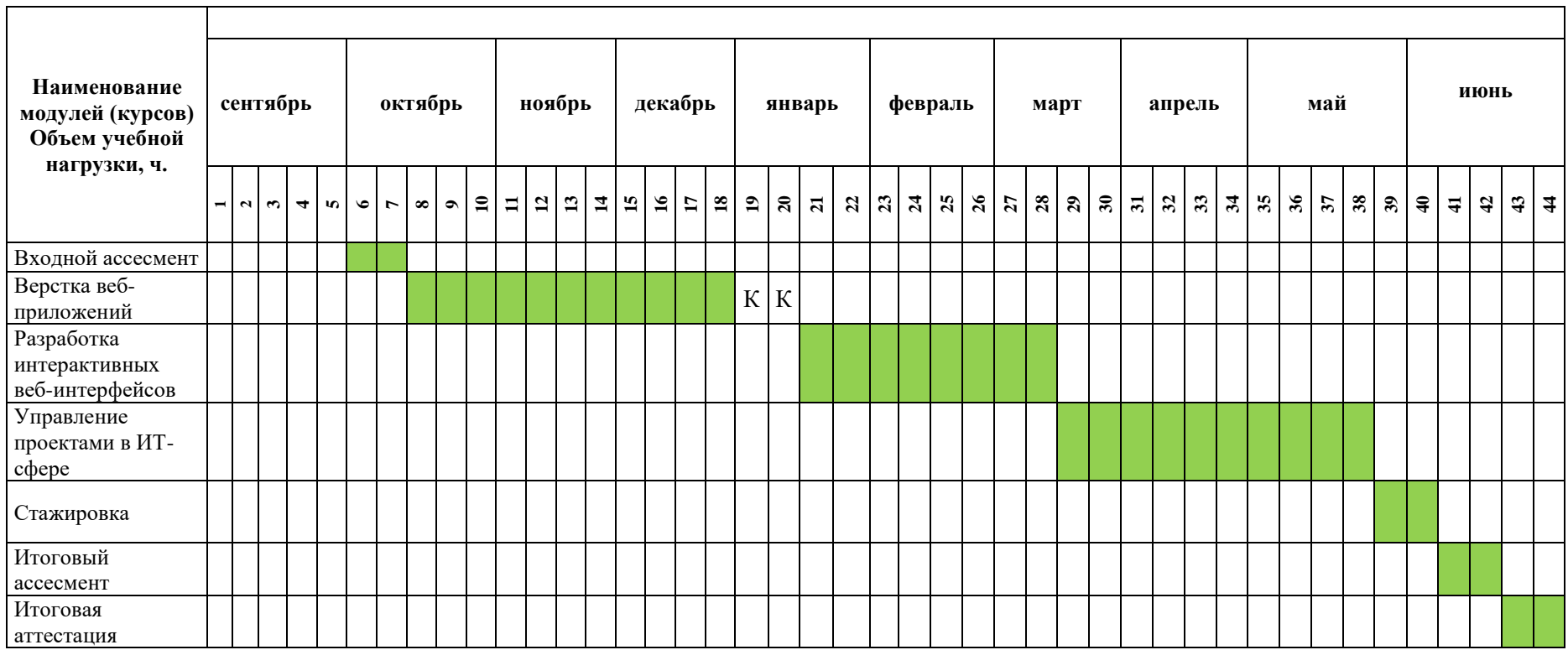

# **II. ОЦЕНКА КАЧЕСТВА ОСВОЕНИЯ ПРОГРАММЫ**

#### **2.1**. **Формы аттестации, оценочные материалы, методические материалы**

Программа предусматривает проведение текущей и итоговой аттестации. Текущая аттестация слушателей проводится по дисциплинам на основе выполнения заданий в электронном обучающем курсе, а также с учетом результатов промежуточного ассесмента.

Методические материалы, необходимые для выполнения текущих заданий, представлены в соответствующих элементах электронного обучающего курса и включают описание задания, методические рекомендации по его выполнению, критерии оценивания.

## **2.2. Требования и содержание итоговой аттестации**

К итоговой аттестации допускаются слушатели, выполнившие учебный план программы, самостоятельные задания в каждой дисциплине и успешно прошедшие процедуру итогового ассесмента. Итоговая аттестация по программе включает защиту итоговой аттестационной работы (ИАР) в форме проекта, которая проходит в синхронном формате.

Основная цель итоговой аттестационной работы — выполнить работу, демонстрирующую уровень подготовленности к самостоятельной профессиональной деятельности.

ИАР выполняется индивидуально. Защита ИАР включает презентацию работы, вопросы по различным разделам программы. Защита ИАР дает возможность продемонстрировать уровень приобретенных слушателем профессиональных компетенций.

Слушатель предоставляет результат выполненной работы в формате PDF, оформленной и отвечающей требованиям к содержанию итоговой аттестационной работы. Список использованных источников литературы приводится в конце ИАР. Документ прикрепляется в организационный электронный курс программы профессиональной переподготовки «Разработка веб-приложений». Объем презентации следует выбирать исходя из длительности выступления (обычно — не более 8 минут). В выступлении должны быть четко обозначены область и актуальность работы, постановка задачи, приведены результаты, полученные слушателем. Требования и содержание итоговой аттестации изложены в методических указания к выполнению ИАР и размещаются на платформе электронных курсов СФУ.

## **Критерии оценивания итоговой аттестационной работы**

По результатам итоговых аттестационных испытаний, включенных в итоговую аттестацию, выставляются отметки по четырехбалльной системе («отлично», «хорошо», «удовлетворительно», «неудовлетворительно»).

При осуществлении оценки уровня сформированности компетенций, умений и знаний обучающихся и выставлении отметки целесообразно использовать аддитивный принцип (принцип «сложения»):

– «отлично» выставляется слушателю, если: глубоко и прочно усвоил программный материал, исчерпывающе, последовательно, четко и логически стройно его излагает, умеет тесно увязывать теорию с практикой, свободно справляется с задачами, вопросами и другими видами применения знаний, причем не затрудняется с ответом при видоизменении заданий, использует в ответе материал разнообразных литературных источников, раскрыл в полном объеме результаты проделанной работы;

– «хорошо» выставляется слушателю, если: твердо знает материал, грамотно и по существу излагает его, не допускает существенных неточностей в ответе, отчетный документ содержит всю необходимую информацию для подтверждения выполнения проекта;

– «удовлетворительно» выставляется студенту, если он имеет знания только основного материала, но не усвоил его деталей, допускает неточности, недостаточно правильные формулировки, нарушения логической последовательности в изложении программного материала, работа выполнена не в полном объеме;

– «неудовлетворительно» выставляется обучающемуся, если: студент не знает значительной части программного материала, допускает существенные ошибки, изложенные результаты не позволяют сделать вывода, что работа была проведена в полном объеме.

Итоговая аттестационная работа защищается в синхронном формате перед аттестационной комиссией; работа представляется с помощью устного доклада и демонстрации презентации.

Защита итоговой аттестационной работы является обязательной.

#### **Требования к устному докладу в режиме синхронной защиты**

- 1. Приветствие, обращение к членам комиссии и представление.
- 2. Тема итоговой аттестационной работы.
- 3. Актуальность, цель и задачи работы.
- 4. Стек используемых технологий.
- 5. Бизнес-модель проекта.
- 6. Анализ результатов работы.
- 7. Заключение.

Продолжительность выступления — 7–8 минут.

По результатам защиты ИАР аттестационная комиссия принимает решение о присвоении слушателям по результатам освоения дополнительной профессиональной программы профессиональной переподготовки квалификации «Специалист по созданию и сопровождению информационных ресурсов», о предоставлении права заниматься профессиональной деятельностью в сфере проектирования, разработки и интеграции информационных ресурсов в локальной сети и информационнотелекоммуникационной сети «Интернет».

# **III. ОСНОВНОЕ СОДЕРЖАНИЕ ПРОГРАММЫ**

## **3.1. План учебной деятельности**

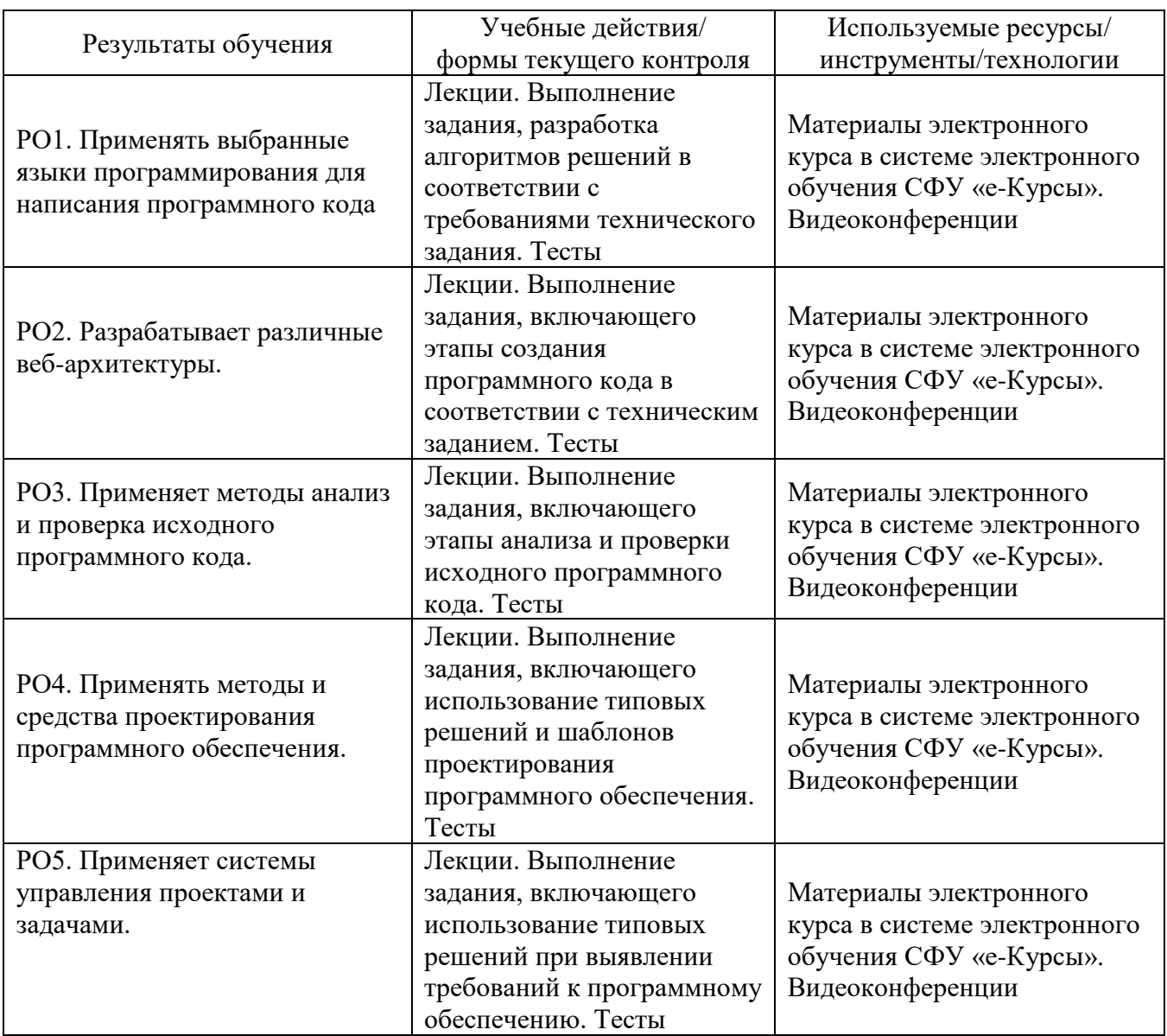

### **3.2. Виды и содержание самостоятельной работы**

Самостоятельная работа слушателя (СРС) предполагает углубление и закрепление теоретических знаний. СРС включает следующие виды самостоятельной деятельности: самостоятельное углубленное изучение вопросов программы, выполнение индивидуальных заданий, подготовка к тестированию и приобретение опыта работы в рамках электронного курса. Выполнение СРС предполагается в дистанционном режиме в рамках электронного курса.

## **РАБОЧАЯ ПРОГРАММА дисциплины (модуля) «Верстка веб-приложений»**

### **1. Аннотация**

Дисциплина «Верстка веб-интерфейсов» знакомит слушателей с основами верстки веб-страниц без погружения в специализированные фреймворки. В рамках этого модуля предлагается изучить современные техники верстки, язык гипертекстовой разметки, как основу любой из техник, а также язык описания внешнего вида веб-страниц – CSS, который тоже является неотъемлемой частью любого современного веб-интерфейса. В результате обучения слушатели будут обладать умениями достаточными для верстки одностраничного веб-сайта (лендинга), а именно, для создания веб-страницы на языке HTML, размещения элементов интерфейса в соответствии с требованиями дизайн-проекта, создания стилей оформления внешнего вида веб-страницы на языке CSS.

## **Цель дисциплины (результаты обучения)**

РО1. Применяет языки программирования для решения профессиональных задач.

РО2. Разрабатывает различные веб-архитектуры.

РО3. Применяет методы анализ и проверка исходного программного кода.

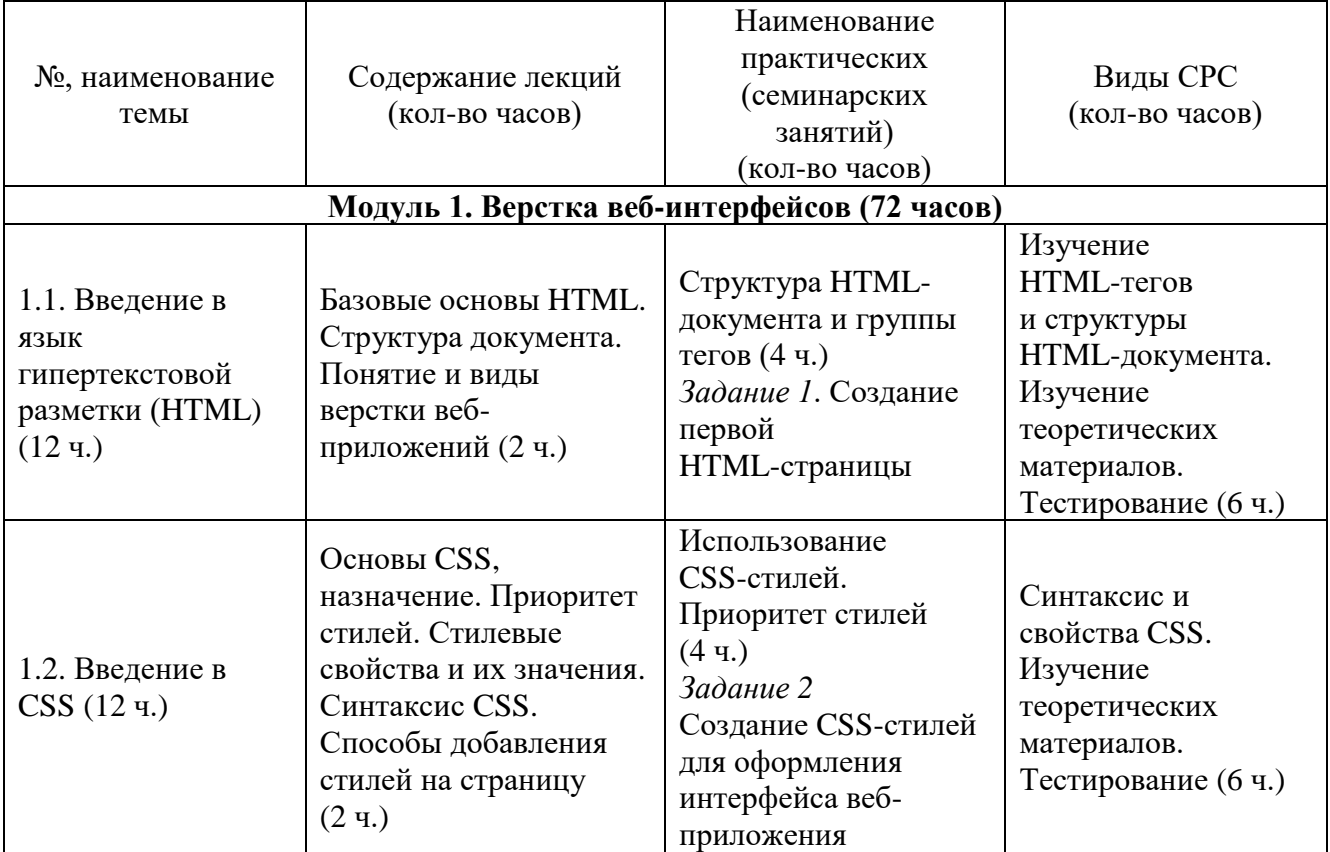

## **2. Содержание**

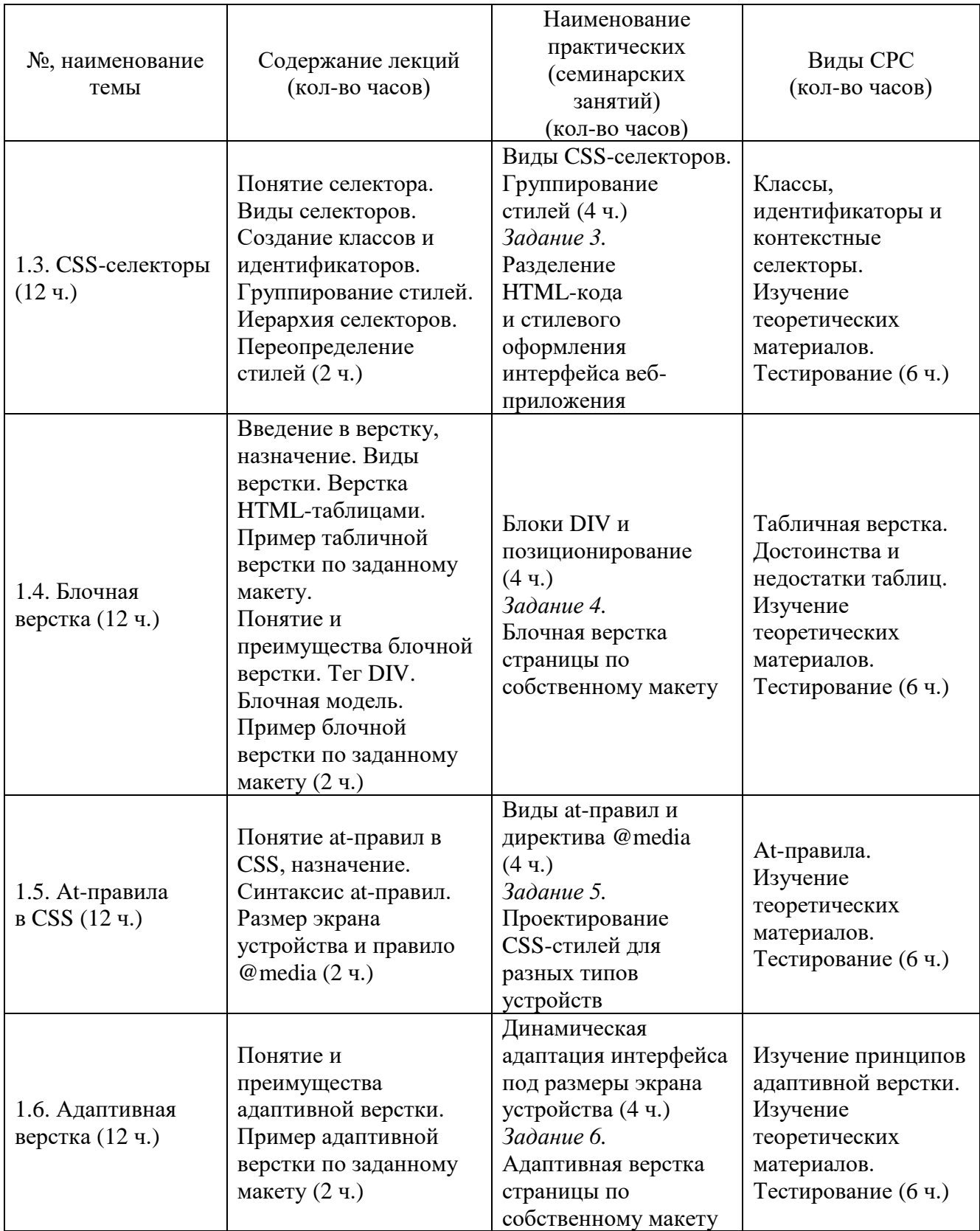

#### **3. Условия реализации программы дисциплины**

#### **Организационно-педагогические условия реализации программы**

Обучение по программе реализовано в формате смешанного обучения, с применением активных технологий совместного обучения в электронной среде (синхронные и асинхронные занятия). Лекционный материал представляется в виде синхронных лекций, записей занятий, текстовых материалов, презентаций, размещаемых в электронном курсе. Данные материалы сопровождаются заданиями и дискуссиями в чатах дисциплин. Изучение теоретического материала (СРС) предполагается до и после синхронной части работы.

#### **Материально-технические условия реализации программы**

Синхронные занятия реализуются на базе инструментов видеоконференцсвязи и включают в себя лекционные и практические занятия. Для проведения синхронных занятий (вебинаров со спикерами) применяется программа видеоконференцсвязи. При проведении лекций, практических занятий, самостоятельной работы слушателей используется следующее оборудование: компьютер с наушниками или аудиоколонками, микрофоном и веб-камерой. Программное обеспечение (обновленное до последней версии): браузер Google Chrome, текстовый редактор.

#### **Учебно-методическое и информационное обеспечение программы**

Дисциплина может быть реализована как очно, так и заочно, в том числе, с применением дистанционных образовательных технологий. Она включает занятия лекционного типа, интерактивные формы обучения, практические занятия.

#### **Содержание комплекта учебно-методических материалов**

По данной дисциплине имеется электронный учебно-методический комплекс (УМК) в системе электронных курсов СФУ. УМК содержит: систему навигации по дисциплине (учебно-тематический план, интерактивный график работы по дисциплине, сведения о результатах обучения, чат для объявлений и вопросов преподавателю), текстовые материалы к лекциям, практические и тестовые задания, списки основной и дополнительной литературы. В электронном курсе реализована система обратной связи.

#### **Литература**

#### *Основная литература*

1. Шафер С., Сергеев А.П. HTML, XHTML, и CSS. Библия пользователя. – М.: Диалектика, 2011.

2. Лоусон Б., Шарп Р. Изучаем HTML 5. Библиотека специалиста. 2-е издание. – СПб.: Питер, 2012.

*Перечень ресурсов информационно-телекоммуникационной сети Интернет, необходимых для освоения дисциплины*

1. Самоучитель HTML4 [Электронный ресурс]. – Режим доступа: [http://htmlbook.ru/samhtml.](http://htmlbook.ru/samhtml)

2. Верстка сайта на HTML [Электронный ресурс]. – Режим доступа: [http://htmlbook.ru/html5.](http://htmlbook.ru/html5)

3. Самоучитель CSS [Электронный ресурс]. – Режим доступа: [http://htmlbook.ru/samcss.](http://htmlbook.ru/samcss)

Учебник CSS3 [Электронный ресурс]. – Режим доступа: [https://professorweb.ru/my/css/css\\_theory/level1/css\\_index.php.](https://professorweb.ru/my/css/css_theory/level1/css_index.php)

# **4. Оценка качества освоения программы дисциплины (формы аттестации, оценочные и методические материалы)**

## **Форма аттестации по дисциплине** — зачет.

Оценка результатов обучения осуществляется следующим образом. Максимально за курс можно набрать 100%, из них:

- − тесты самоконтроля к лекциям 40 %;
- − практические задания составляют 60 %.

Зачет получают слушатели, набравшие не менее 50 % из 100 от общего прогресса по курсу.

## **Примеры тестовых заданий**

*Пример тестового задания по типу «Множественный выбор»*

## 1. Какой HTML-код применяется для подключения внешнего CSS-файла?

- a) <style>mystyle.css</style>
- b) <style>@mystyle.css</style>
- c) <link rel=«stylesheet» href=«mystyle.css»>
- d)  $\langle$ link>@import url(mystyle.css) $\langle$ link>
- e) <stylesheet>mystyle.css</stylesheet>

#### **Типовое практическое задание**

# **Создание CSS-стилей для оформления интерфейса веб-приложения**

Создайте и отформатируйте контент веб-страницы в соответствии с перечисленными требованиями:

- 1. Создайте HTML-страницу с помощью текстового редактора. Рекомендуется использовать любой текстовый редактор, который поддерживает подсветку синтаксиса, работу с вкладками и проверку синтаксических ошибок.
- 2. В контейнере <body> добавьте параграф <p>. Внутрь параграфа поместите строчный тег <span>, в который введите текст лозунга: наш долг – учиться отлично.
- 3. Создайте css-файл style.css и подключите его к html-документу.
- 4. В файле style.css опишите следующие стили оформления:
	- 4.1. Уберите все отступ на странице.
- 4.2. Задайте контейнеру <p> класс slogan.
- 4.3. В классе slogan задайте:
	- 4.3.1. цвет фона #ED1C24,
	- 4.3.2. минимальную высоту блока параграфа 100px,
	- 4.3.3. параметры шрифта: размер 60px, шрифт Impact, sansserif,
	- 4.3.4. перенос текста nowrap,
	- 4.3.5. позиционирование контейнера относительное,
	- 4.3.6. горизонтальное положение текста по центру
- 4.4. Для строчного тега <span> задайте следующие стили:
	- 4.4.1. абсолютное позиционирование,
	- 4.4.2. отступ слева  $-0$ ,
	- 4.4.3. отступ справа 0,
	- 4.4.4. отступ снизу -13px.
- 5. Результат должен выглядеть, как представлено на рисунке.

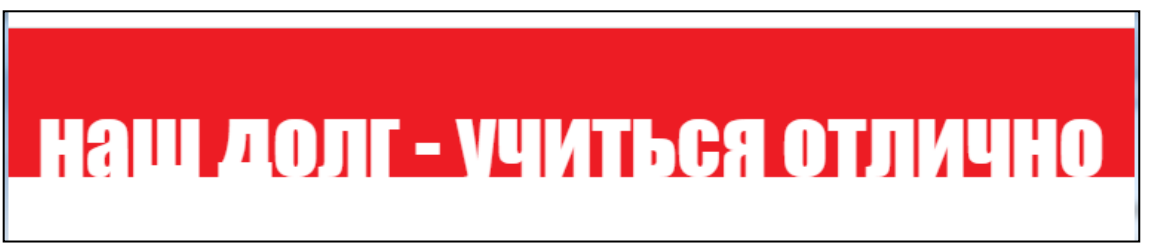

Рисунок – Результат выполнения задания

#### **Масштабируемая верстка страницы**

Сверстайте веб-страницу по образцу, используя блочную масштабируемую верстку.

Условия:

1. Предполагается, что содержимое страницы будет растягиваться и сжиматься при изменении ширины окна браузера.

2. В растянутом состоянии страница выглядит как на рисунке 1.

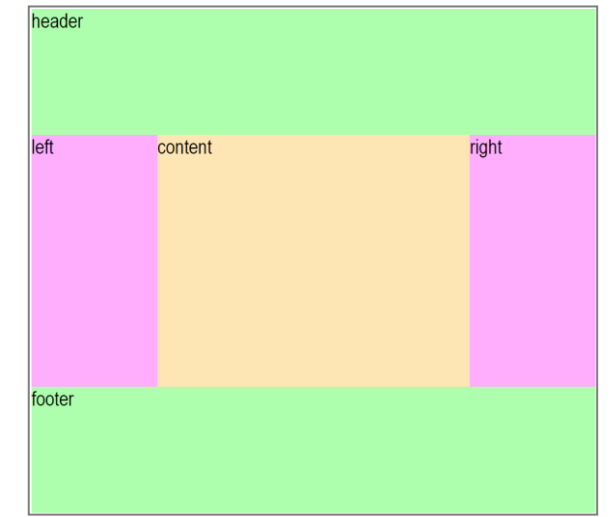

Рисунок 1 – Страница в растянутом состоянии

3. В сжатом состоянии страница выглядит как на рисунке 2.

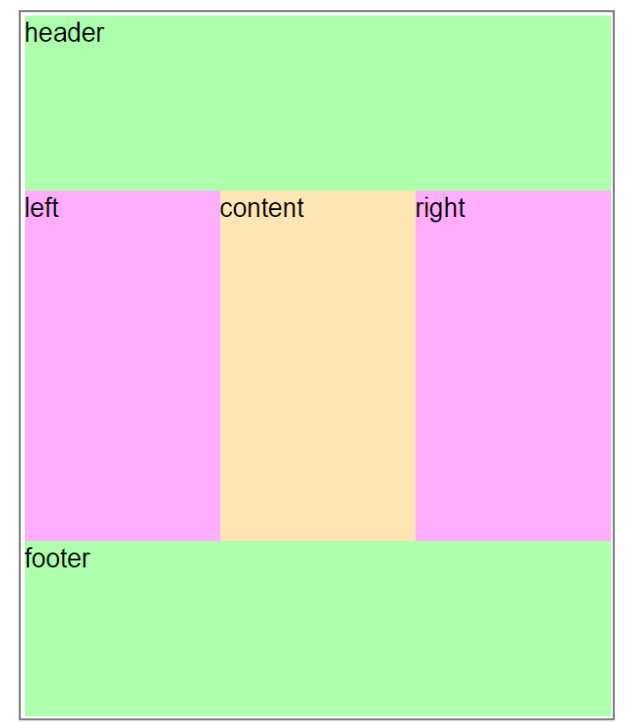

Рисунок 2 – Страница в сжатом состоянии

## **Последовательность работы и рекомендации**

1. Создайте HTML-страницу со стандартной структурой с помощью текстового редактора. Рекомендуется использовать любой текстовый редактор, который поддерживает подсветку синтаксиса, работу с вкладками и проверку синтаксических ошибок.

2. В блоке <body> создайте блок <div> с классом container. Внутрь блока <div> поместите еще пять дочерних блоков <div>, с классами header, left, right, content и footer.

3. Создайте css-файл style.css и подключите его к html-документу.

4. В файле style.css опишите стили оформления блоков по следующим рекомендациям:

4.1.Для блока container укажите ширину 70%, минимальную ширину 600px, максимальную ширину 1200px. Можно задать меньше значения в зависимости от разрешения Вашего экрана.

4.2.Для левого и правого блоков задайте одинаковую высоту и ширину в px. В таком случае эти блоки останутся не «резиновыми», т.е. при растягивании или сжатии окна размер этих блоков будет статичным.

4.3.Для блока content укажите высоту равную высоте блоков left и right. С помощью свойства margin укажите отступы слева и справа равные ширине блоков left и right соответственно.

4.4.Для левого блока укажите свойство float: left, а для правого блока – float: right. Это позволит выстроить блоки left, content и right в одну линию, а не друг под другом.

**Адаптивная верстка страницы**

Сверстайте веб-страницу по образцу и заданным размерам, используя адаптивную верстку

Условия:

1. Предполагается, что страница будет открываться на мобильных устройствах, ноутбуках и на мониторах (десктопах).

2. Используйте размеры, указанные на изображении:

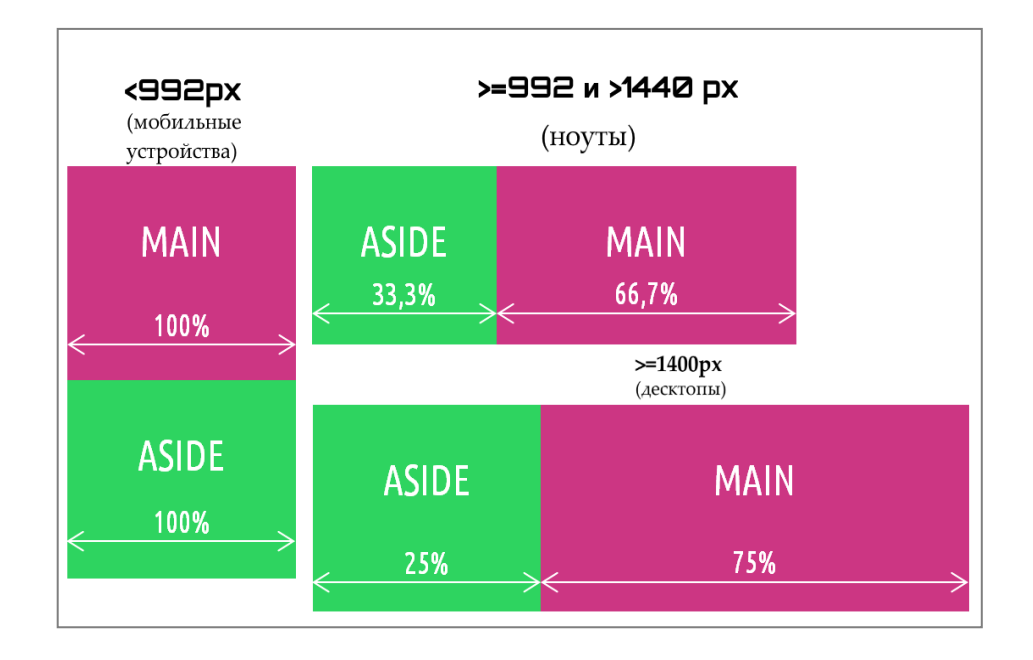

### Последовательность работы и рекомендации

Создайте HTML-страницу со стандартной структурой с помощью  $\mathbf{1}$ текстового редактора. Рекомендуется использовать любой текстовый редактор, который поддерживает подсветку синтаксиса, работу с вкладками и проверку синтаксических ошибок.

В блоке <body> создайте блок <div> с классом container. Внутрь  $2^{\circ}$ блока <div> поместите еще два дочерних блока <div>, с классами main и aside.

 $\overline{3}$ . Создайте css-файл style.css и подключите его к html-документу.

 $\overline{4}$ . В файле style.css опишите следующие стили оформления:

 $4.1.$ Для блока body уберите внешние отступы.

4.2. Лля блока container:

4.2.1. Слелайте все дочерние элементы «резиновыми» *(свойство)* display).

4.2.2. Укажите свойство flex-wrap, чтобы разрешить гибким блокам располагаться в несколько строк.

4.3. Для элементов aside и main укажите:

4.3.1. ШИРИНУ в 100%,

4.3.2. BLICOTKY -  $100px$ ,

4.3.3. цвет фона для aside  $-$  #ffc5f8,

4.3.4. цвет фона для main  $-$  #fdeea6.

4.4. Сформируйте размеры блоков aside и main для минимальной ширины экрана 990px. Для этого создайте первый медиа-запрос, в котором укажите следующие свойства:

4.4.1. минимальная ширина элемента 990px,

4.4.2. свойство flex для aside – flex: 33.3% или <=990px: 33.3%

4.4.3. свойство  $f$ lex для main –  $f$ lex: 66.6%,

4.4.4. укажите порядок, в котором будут представлены блоки при отображении на мобильных устройствах, как показано на рисунке: вверху main, внизу aside. Используйте свойство order.

4.5. Сформируйте размеры блоков aside и main для минимальной ширины экрана 1400px. Для этого создайте второй медиа-запрос укажите следующие свойства:

4.5.1. минимальная ширина элемента 1400px,

4.5.2. свойства flex и max-width для aside  $-25$ %,

4.5.3. свойства  $f$ lex и max-width для main  $-75$ %.

#### **Критерии оценивания заданий**

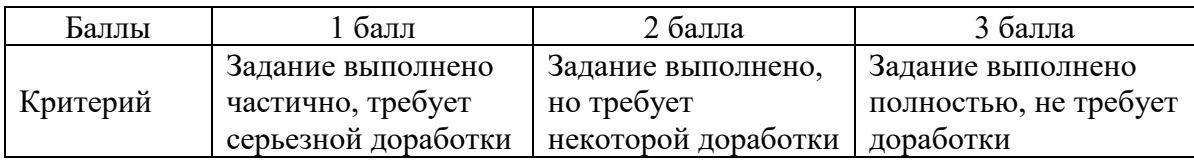

## РАБОЧАЯ ПРОГРАММА дисциплины (модуля) «Разработка интерактивных веб-интерфейсов»

#### 1. Аннотация

«Разработка интерактивных веб-интерфейсов» рассматривается как продолжение развития навыков frontend-разработки. В рамках модуля предлагается изучение фреймворка Vue.js, основанного на языке JavaScript, и его возможностей по реализации функционала пользовательского интерфейса и логики взаимодействия пользователя с веб-страницей. В результате обучения слушатели будут обладать следующими умениями:

создавать интерактивные веб-страницы на фреймворке Vue.js, которые могут взаимодействовать с пользователем;

динамически изменять содержимое веб-страниц;

- работать с событиями, т.е. создавать функции, которые выполнят свой код только после того, как совершатся определенные действия, например, движение мыши или наведение указателя мыши на какой-либо HTML-элемент или нажатие на кнопку, ссылку, блочный элемент и т.д.;

- выполнять функции через заданные промежутки времени;

изменять внешний вид веб-страницы или ее отдельных элементов путем автоматической подмены CSS-стилей (подсветка полей ввода, плавные переходы стилей оформления и пр.);

- Создавать анимированные сценарии с использованием CSS-анимации и возможностей Vue.js.

#### Цель дисциплины (результаты обучения)

По окончании обучения на данной дисциплине слушатели будут способны: PO1. Применяет языки программирования ДЛЯ решения профессиональных задач.

РО2. Разрабатывает различные веб-архитектуры.

РОЗ. Применяет методы анализ и проверка исходного программного кода.

РО4. Применять методы и средства проектирования программного обеспечения.

# **2. Содержание**

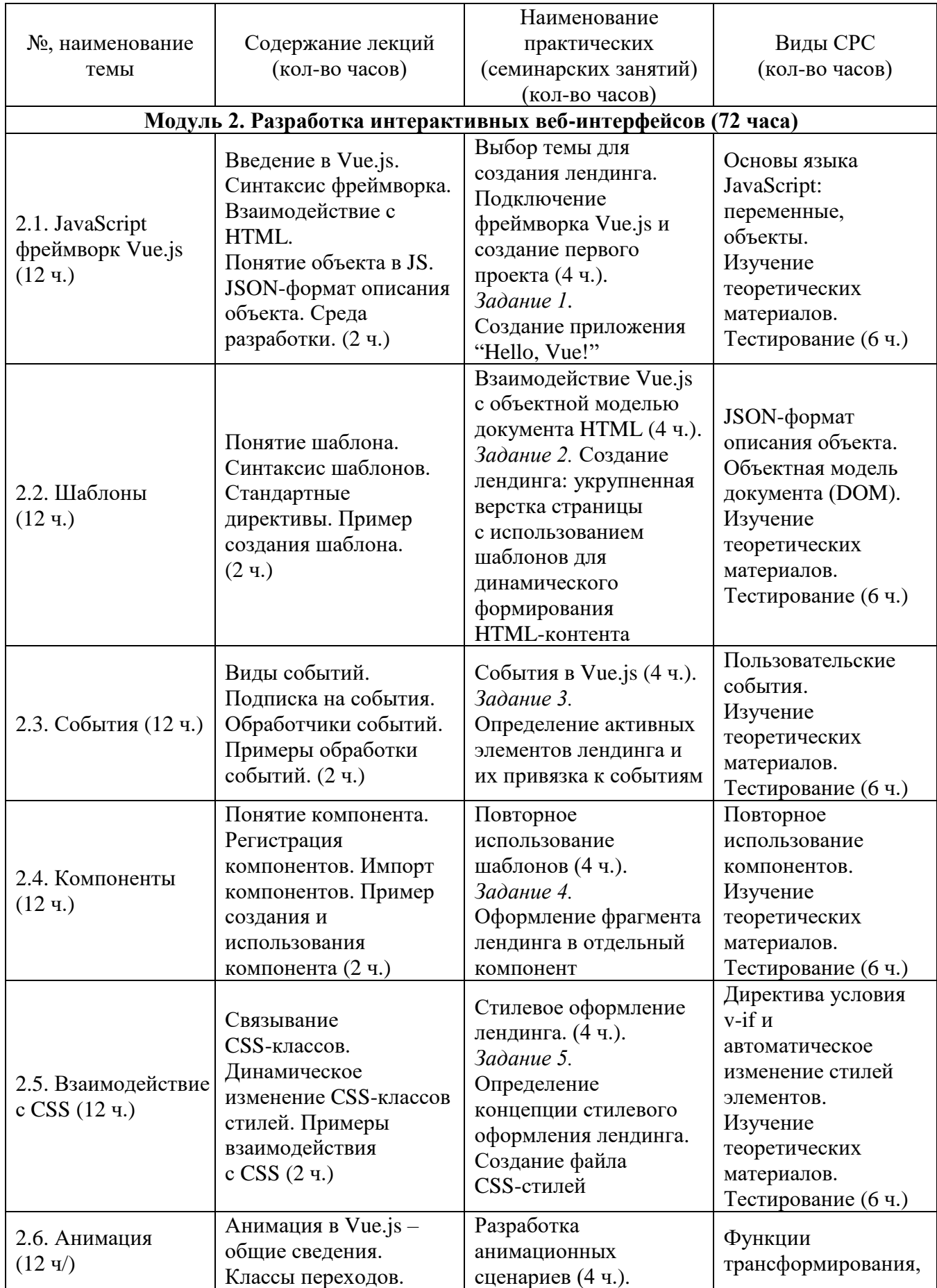

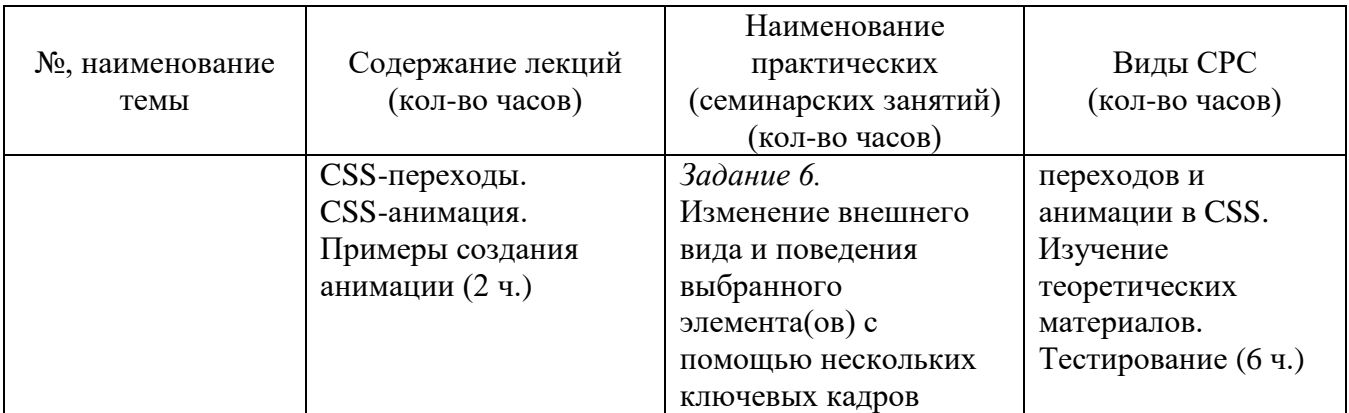

#### **3. Условия реализации программы дисциплины**

#### **Организационно-педагогические условия реализации программы**

Обучение по программе реализовано в формате смешанного обучения, с применением активных технологий совместного обучения в электронной среде (синхронные и асинхронные занятия). Лекционный материал представляется в виде синхронных лекций, записей занятий, текстовых материалов, презентаций, размещаемых в электронном курсе. Данные материалы сопровождаются заданиями и дискуссиями в чатах дисциплин. Изучение теоретического материала (СРС) предполагается до и после синхронной части работы.

#### **Материально-технические условия реализации программы**

Синхронные занятия реализуются на базе инструментов видеоконференцсвязи и включают в себя лекционные и практические занятия. Для проведения синхронных занятий (вебинаров со спикерами) применяется программа видеоконференцсвязи. При проведении лекций, практических занятий, самостоятельной работы слушателей используется следующее оборудование: компьютер с наушниками или аудиоколонками, микрофоном и веб-камерой. Программное обеспечение (обновленное до последней версии): браузер Google Chrome, Microsoft Visual Studio Code, текстовый редактор Atom (лицензия MIT).

#### **Учебно-методическое и информационное обеспечение программы**

Дисциплина может быть реализована как очно, так и заочно, в том числе, с применением дистанционных образовательных технологий. Она включает занятия лекционного типа, интерактивные формы обучения, практические занятия.

#### **Содержание комплекта учебно-методических материалов**

По данной дисциплине имеется электронный учебно-методический комплекс (УМК) в системе электронных курсов СФУ. УМК содержит: систему навигации по дисциплине (учебно-тематический план, интерактивный график работы по дисциплине, сведения о результатах обучения, чат для объявлений и вопросов преподавателю), текстовые материалы к лекциям, практические и тестовые задания, списки основной и дополнительной литературы. В электронном курсе реализована система обратной связи.

### **Литература**

*Основная литература*

1. Гаевский А.Ю., Романовский В.А. Самоучитель по созданию Webстраниц: HTML, JavaScript и Dynamic HTML. – Киев: А.С.К., 2002.

2. Фримен Э., Робсон Э., Матвеев Е. Изучаем программирование на JavaScript. – СПб.: Питер, 2015.

*Перечень ресурсов информационно-телекоммуникационной сети Интернет, необходимых для освоения дисциплины*

1. Введение в фреймворк VueJS [Электронный ресурс]. – Режим доступа: [https://ru.vuejs.org/v2/guide/.](https://ru.vuejs.org/v2/guide/)

2. Учебник JavaScript с интерактивными примерами [Электронный ресурс]. – Режим доступа: [https://www.wisdomweb.ru/JS/javascript-first.php.](https://www.wisdomweb.ru/JS/javascript-first.php)

3. Веб-технологии для разработчиков [Электронный ресурс]. – Режим доступа: [https://developer.mozilla.org/ru/docs/Web.](https://developer.mozilla.org/ru/docs/Web)

4. Онлайн-среда для отладки и тестирования скриптов на VueJS [Электронный ресурс]. – Режим доступа: [https://scrimba.com/](https://scrimba.com/scrim/cQ3QVcr?pl=pXKqta) [scrim/cQ3QVcr?pl=pXKqta.](https://scrimba.com/scrim/cQ3QVcr?pl=pXKqta)

## **4. Оценка качества освоения программы дисциплины (формы аттестации, оценочные и методические материалы)**

#### **Форма аттестации по дисциплине** — зачет.

Оценка результатов обучения осуществляется следующим образом. Максимально за курс можно набрать 100%, из них:

− тесты самоконтроля к лекциям 40 %;

− практические задания составляют 60 %.

Зачет получают слушатели, набравшие не менее 50 % из 100 от общего прогресса по курсу.

#### **Примеры тестовых заданий для контроля знаний**

*Пример тестового задания по типу «Множественный выбор»*

1. Какая директива фреймворка VueJS используется для отрисовки списка элементов массива в HTML-шаблонах?

a) v-for;

- b) v-foreach;
- c) v-while;
- d) v-loop;

#### Типовое практическое задание

## Создание приложения "Hello, Vue!"

Создайте свое первое приложение на языке JavaScript с использованием фреймворка Vue.js. Для этого придерживайтесь следующего порядка действий:

1. Создайте HTML-страницу с помощью текстового редактора. Рекомендуется использовать любой текстовый редактор, который поддерживает подсветку синтаксиса, работу с вкладками и проверку синтаксических ошибок.

В контейнере <body> добавьте контейнер <div> идентификатором  $1.1.$ app.

1.2. Внутрь контейнер <div>поместите параграф <p>или строчный тег <span> (на Ваше усмотрение), в котором будет выводиться текст приветствия.

2. Создайте JS-файл script. js, в котором будет содержаться код Vue.js и подключите его к html-документу. Обратите внимание, что правильным местом подключения файла script. js будет самый конец контейнера <body>.

 $2.1.$ В файле скрипта объявите переменную application.

 $2.2.$ Свяжите эту переменную с элементом <div> по заданному идентификатору арр.

В параметре data напишите переменную message со значением 2.3. "Hello, Vue!", которую выведите внутри уже созданного тега <p>или <span> в html-странице. Используйте для этого формат mustache, двойные фигурные  $CKO6KH:$  { { message } }.

3. Откройте созданную HTML-страницу в браузере, чтобы отобразить приветствие.

## Создание приложения «Поисковик»

Создайте приложение, в котором реализуйте мгновенный поиск какихлибо объектов из заданного списка, например, товаров или новостных публикаций.

Структура проекта vueserach:

```
vuesearch
```

```
|- is
    |-vue.js
-css
    |-style.csI - imas|-small.jpg|-small2.jpgindex.html
```
Приложение должно отвечать следующим требованиям (рисунок 1): – Объекты для поиска должны быть представлены в виде списка.

− Каждая строка в списке должна включать миниатюру изображения (например, 30x30 пикселей) и текст краткого описания (10-15 слов). Поиск должен осуществляться только по словам из текста краткого описания.

− Все объекты списка должны быть представлены в виде массива объектов в модели Vue.

− Над списком требуется разместить текстовое поле поиска (input type=«text») для ввода символов, по которым будут фильтроваться объекты в списке.

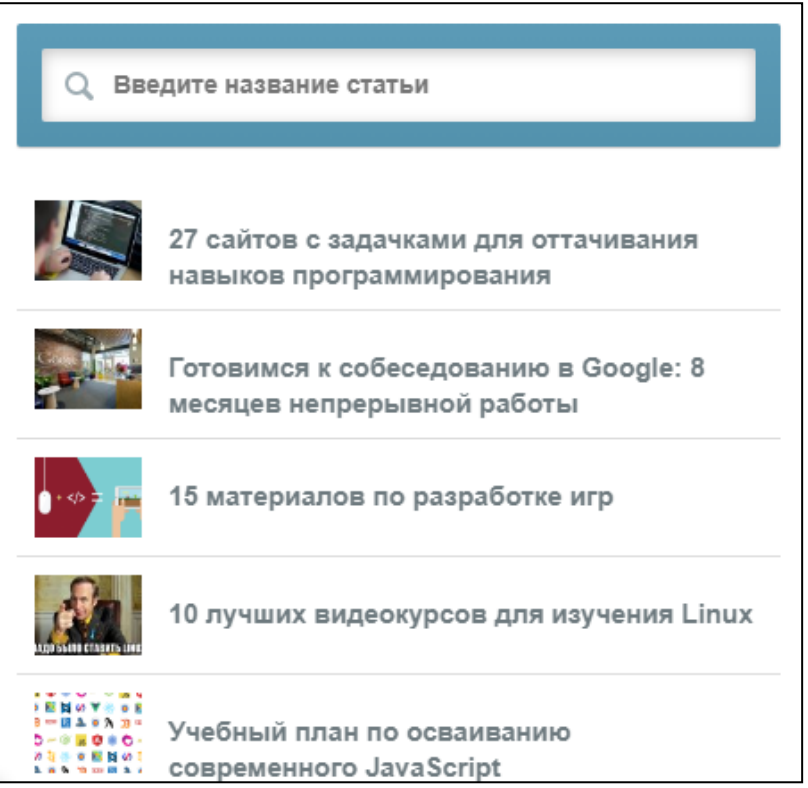

Рисунок 1 – Список объектов

В результате поиска и работы механизма фильтрации на странице должны быть отображены только объекты, удовлетворяющие введенным символам поиска (рисунок 2). В случае отсутствия совпадений – результирующий список должен быть пустым.

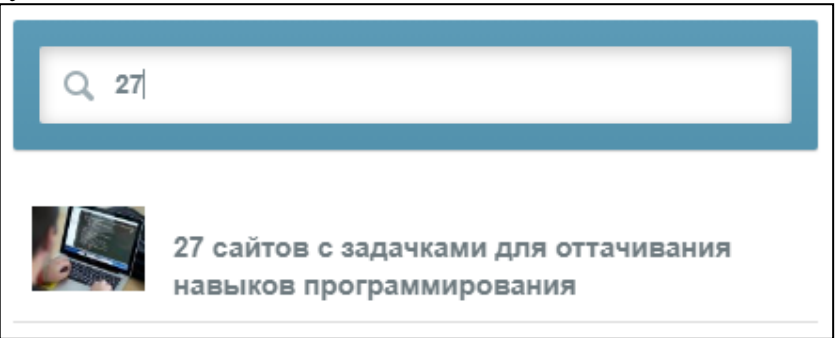

Рисунок 2 – Результат поиска и фильтрации

Используйте свободное стилевое оформление и верстку.

## **Создание приложения «Переключаемая сетка»**

Создайте приложение, в котором реализуйте разные режимы компоновки элементов

Структура проекта vuegride:

```
vuegride
|―js
     |―vue.js
|―css
      |―style.css
|―imgs
      |―large1.jpg
      |―large2.jpg
      |―small1.jpg
      |―small2.jpg
index.html
```
Приложение должно отвечать следующим требованиям (рисунок 1):

− В режиме компоновки элементов в виде сетки должна отображаться только картинка без текста. Размер картинки 280x280 px или другой.

− В режиме компоновки элементов в виде списка каждая строка в списке должна включать миниатюру изображения (например, 30x30 пикселей) и текст краткого описания (10-15 слов).

− Все отображаемые объекты должны быть представлены в виде массива объектов в модели Vue. Рекомендуемая структура для коллекции объектов «Статья»:

```
articles: [
   {
     «title»: «27 сайтов с задачками для оттачивания навыков 
     программирования»,
     «url»: «#»,
     «image»: {
           «large»: «../imgs/large1.jpg»,
          «small»: «../imgs/small1.jpg»
     }
   },
   {
     «title»: «Готовимся к собеседованию в Google: 8 месяцев непрерывной 
     работы»,
     «url»: «#»,
     «image»: {
           «large»: «../imgs/large1.jpg»,
          «small»: «../imgs/small1.jpg»
     }
   },
...
]
```
"title" – заголовок статьи,

"url" – ссылка на сайт со статьей, в примере ссылка пустая – «#», "image" – два варианта изображения: большое и маленькое. Изображения разместите в папке imgs.

− Нажав одну из кнопок в верхней панели, будет переключаться режим показа между сеткой, содержащей большие изображения (рисунок 3), и списком с меньшими изображениями и текстом (рисунок 4).

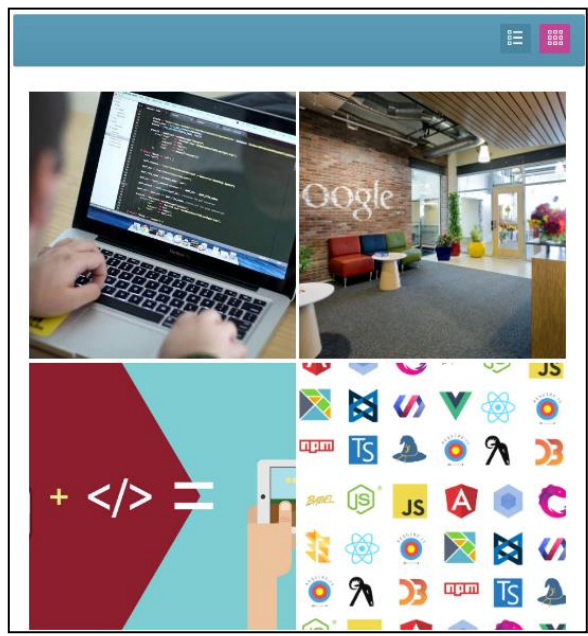

Рисунок 3 – Компоновка элементов в виде сетки (или плиток)

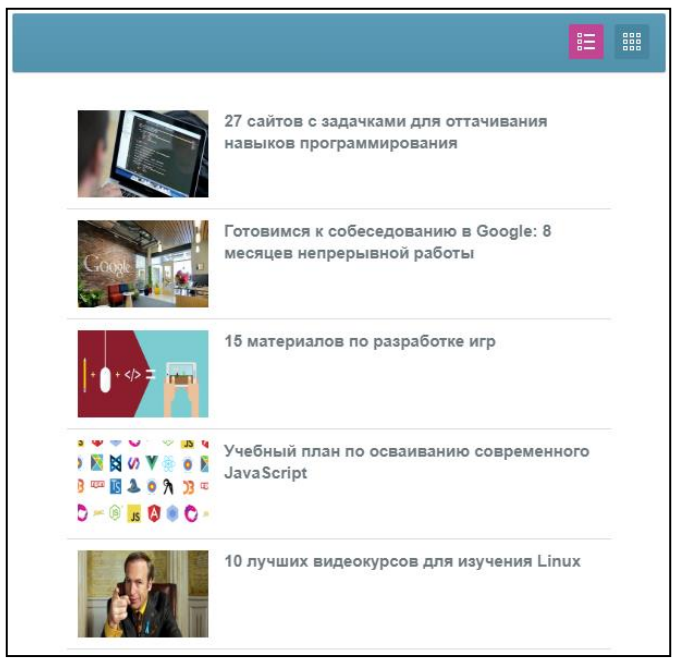

Рисунок 4 – Компоновка элементов в виде списка

Используйте свободное стилевое оформление и верстку.

# **Критерии оценивания заданий**

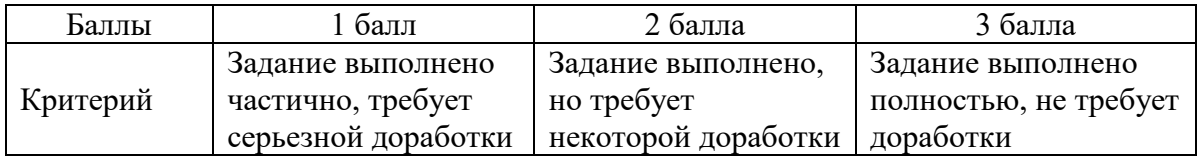

## **РАБОЧАЯ ПРОГРАММА дисциплины (модуля) «Управление проектами в ИТ-сфере»**

## **1. Аннотация**

Целью настоящего модуля является формирование у студентов целостного представления о создании веб-приложения в современных реалиях, получение теоретических знаний о принципах построения ИТ-проекта, основных его этапов развития от идеи до конечного продукта, разработки ценностного предложения для отстройки от конкурентов, а также о создании презентации для демонстрации результатов работы над проектом.

## **Цель дисциплины (результаты обучения)**

По окончании обучения на данной дисциплине слушатели будут способны: РО5. Применяет системы управления проектами и задачами.

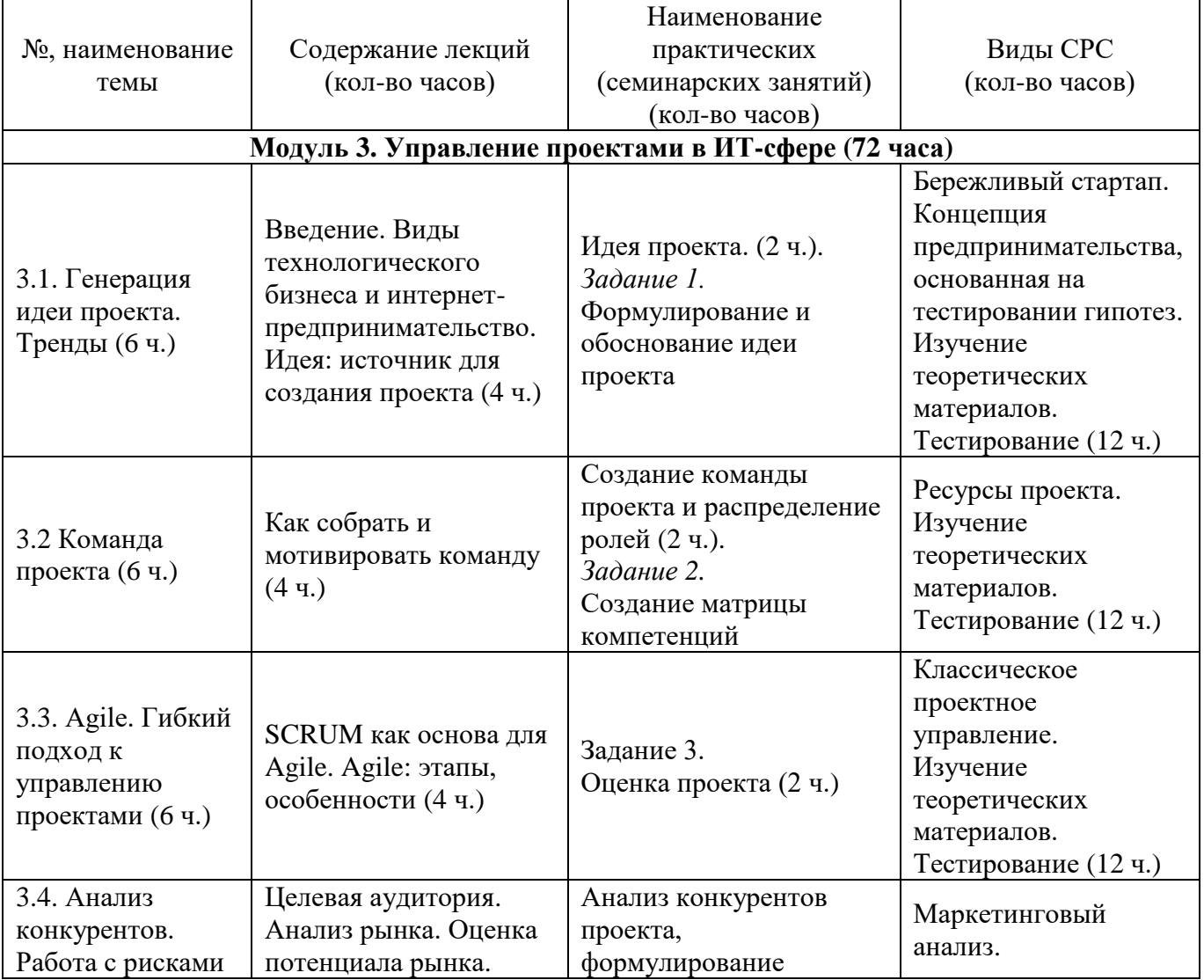

## **2. Содержание**

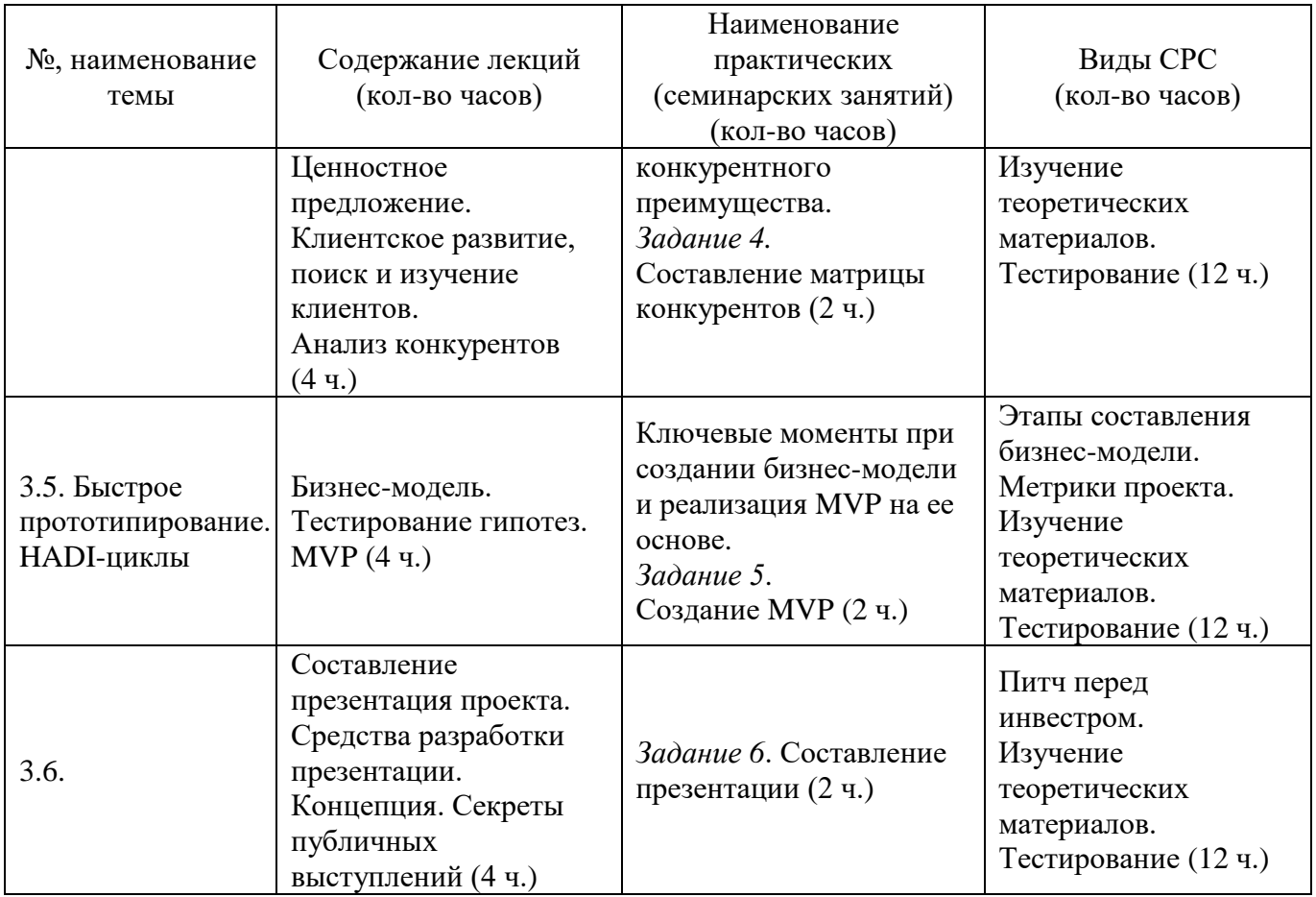

#### **3. Условия реализации программы дисциплины**

#### **Организационно-педагогические условия реализации программы**

Обучение по программе реализовано в формате смешанного обучения, с применением активных технологий совместного обучения в электронной среде (синхронные и асинхронные занятия). Лекционный материал представляется в виде синхронных лекций, записей занятий, текстовых материалов, презентаций, размещаемых в электронном курсе. Данные материалы сопровождаются заданиями и дискуссиями в чатах дисциплин. Изучение теоретического материала (СРС) предполагается до и после синхронной части работы.

#### **Материально-технические условия реализации программы**

Синхронные занятия реализуются на базе инструментов видеоконференцсвязи и включают в себя лекционные и практические занятия. Для проведения синхронных занятий (вебинаров со спикерами) применяется программа видеоконференцсвязи. При проведении лекций, практических занятий, самостоятельной работы слушателей используется следующее оборудование: компьютер с наушниками или аудиоколонками, микрофоном и веб-камерой. Программное обеспечение (обновленное до последней версии): браузер Google Chrome, текстовый редактор, Microsoft PowerPoint.

### **Учебно-методическое и информационное обеспечение программы**

Дисциплина может быть реализована как очно, так и заочно, в том числе, с применением дистанционных образовательных технологий. Она включает занятия лекционного типа, интерактивные формы обучения, практические занятия.

#### **Содержание комплекта учебно-методических материалов**

По данной дисциплине имеется электронный учебно-методический комплекс (УМК) в системе электронных курсов СФУ. УМК содержит: систему навигации по дисциплине (учебно-тематический план, интерактивный график работы по дисциплине, сведения о результатах обучения, чат для объявлений и вопросов преподавателю), текстовые материалы к лекциям, практические и тестовые задания, списки основной и дополнительной литературы. В электронном курсе реализована система обратной связи.

## **Литература**

#### *Основная литература*

1. Кон М. AGILE. Оценка и планирование проектов = AGILE. Estimating and planning: перевод с англ. / М. Кон; [пер. В. Ионов]. – М.: Альпина Паблишер,  $2019. - 417$  c.

2. Рис Э. Бизнес с нуля. Метод Lean Startup для быстрого тестирования идей и выбора бизнес-модели / Э. Рис. – М.: ООО «Альпина Паблишер», 2014.

## **4. Оценка качества освоения программы дисциплины (формы аттестации, оценочные и методические материалы)**

#### **Форма аттестации по дисциплине** — зачет.

Оценка результатов обучения осуществляется следующим образом. Максимально за курс можно набрать 100%, из них:

− тесты самоконтроля к лекциям 40 %;

− практические задания составляют 60 %.

Зачет получают слушатели, набравшие не менее 50 % из 100 от общего прогресса по курсу.

#### **Примеры тестов для контроля знаний**

*Пример тестового задания по типу «Выбор верного ответа»*

- 1. Один из принципов сбора команды:
	- а) раздавайте опционы аккуратно;
	- б) поддерживайте рабочие отношения в команде.
	- в) не поручайте поиск людей другим;
	- г) не пытайтесь стимулировать деньгами;
- 2. Осуществление модификации возможно по модели:
	- а) SCAMPER;
	- б) SCAMREP;
	- в) PERSCAM;
	- г) REPMASC.

# **Типовые практические задания**

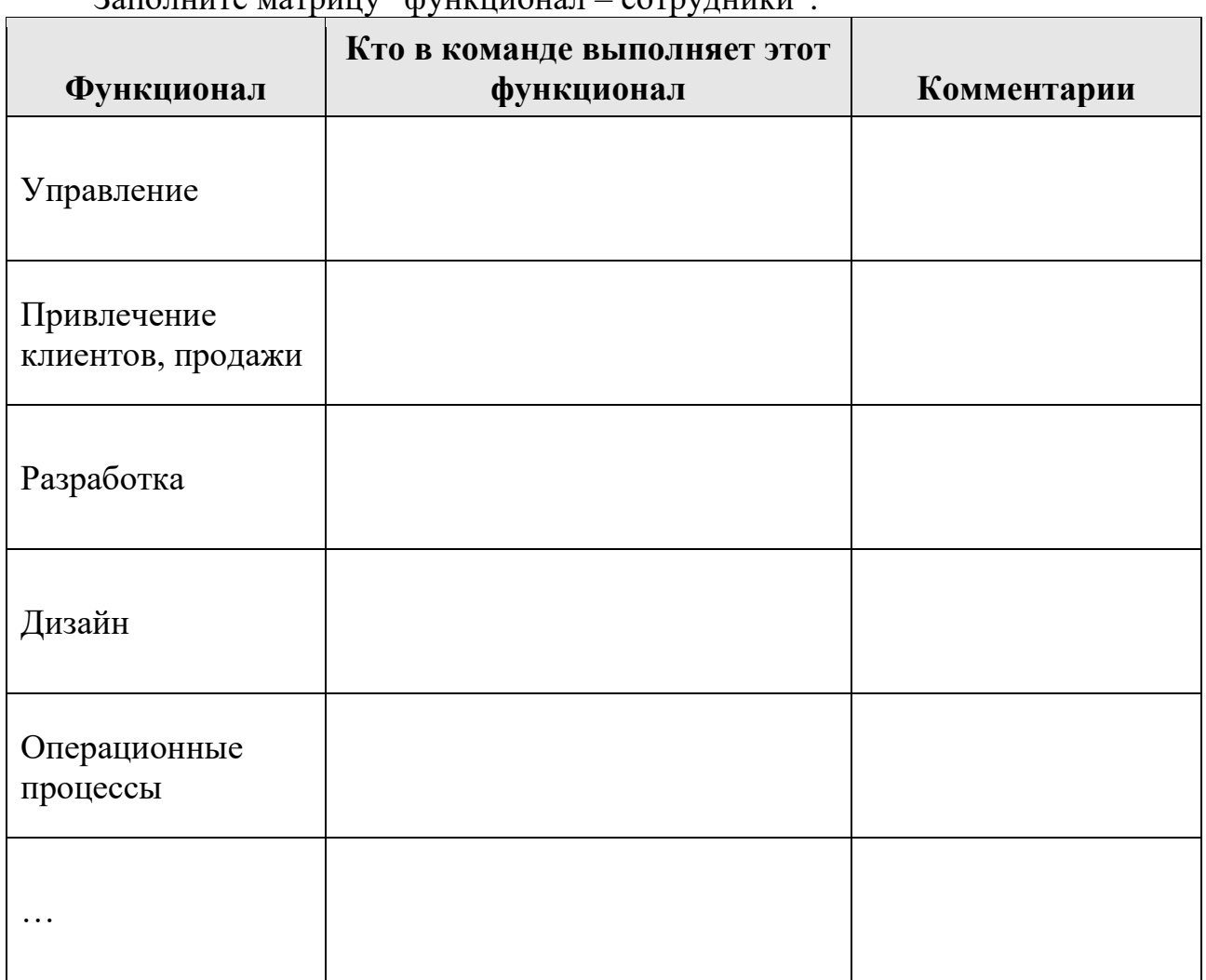

# **Тема «Команда проекта»**

Заполните матрицу "функционал – сотрудники".

# **Тема «Расчет ключевых метрик проекта»**

Поставьте целевые показатели (ключевые метрики) проекта, используя прикрепленный шаблон.

Таблица 1. Ключевые метрики проекта

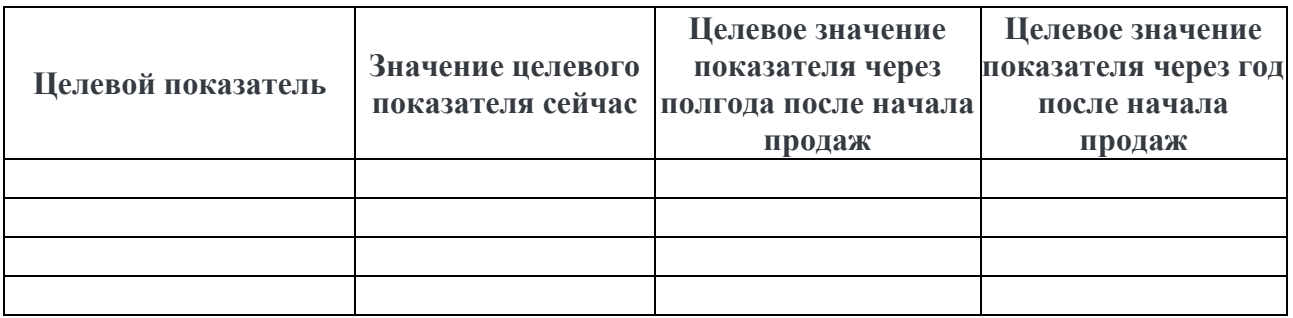

# **Критерии оценивания заданий**

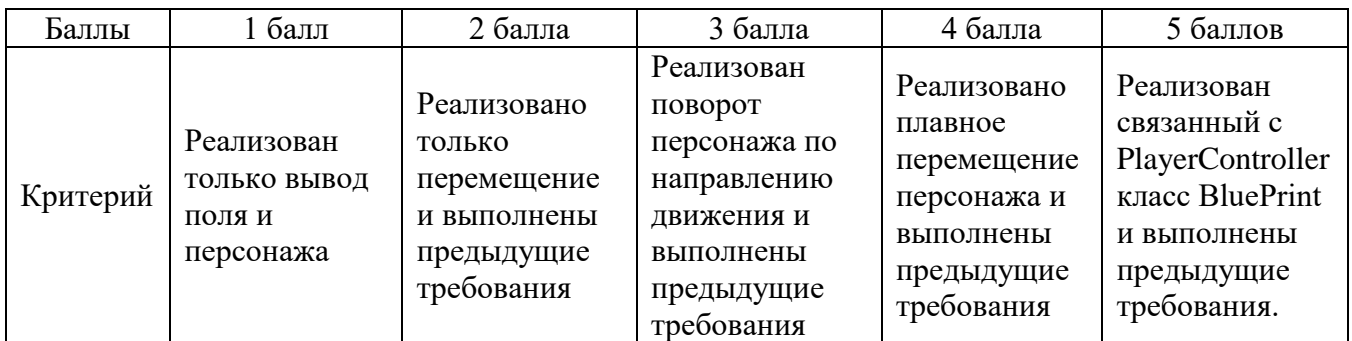

# **РАБОЧАЯ ПРОГРАММА СТАЖИРОВКИ**

#### **1. Аннотация**

Основной задачей стажировки слушателей программы является закрепление в практической деятельности профессиональных компетенций, умений, навыков и знаний, полученных в ходе обучения, а также приобретение необходимых умений и практического опыта на конкретном рабочем месте.

**Цель стажировки** — приобретение слушателями программы практического опыта работы, а также освоение новых технологий, форм и методов организации труда непосредственно на рабочем месте.

#### **Планируемые результаты:**

По окончании стажировки слушатели будут способны составлять формализованные описания решений и разрабатывать алгоритмы решений поставленных задач в соответствии с требованиями технического задания, дизайнерского документа или других принятых в организации нормативных документов; применять навыки работы с языком гипертекстовой разметки (HTML) в комбинации с CSS; осуществлять проверку работоспособности программного обеспечения на основе разработанных тестовых наборов данных; использовать при разработке программного обеспечения существующие типовые решения и шаблоны проектирования, будут способны применять методы анализа предметной области, выявления проблем, составлять ценностного предложения, проводить анализ рынка, выявлять конкурентные преимущества проекта, создавать презентации для представления проекта.

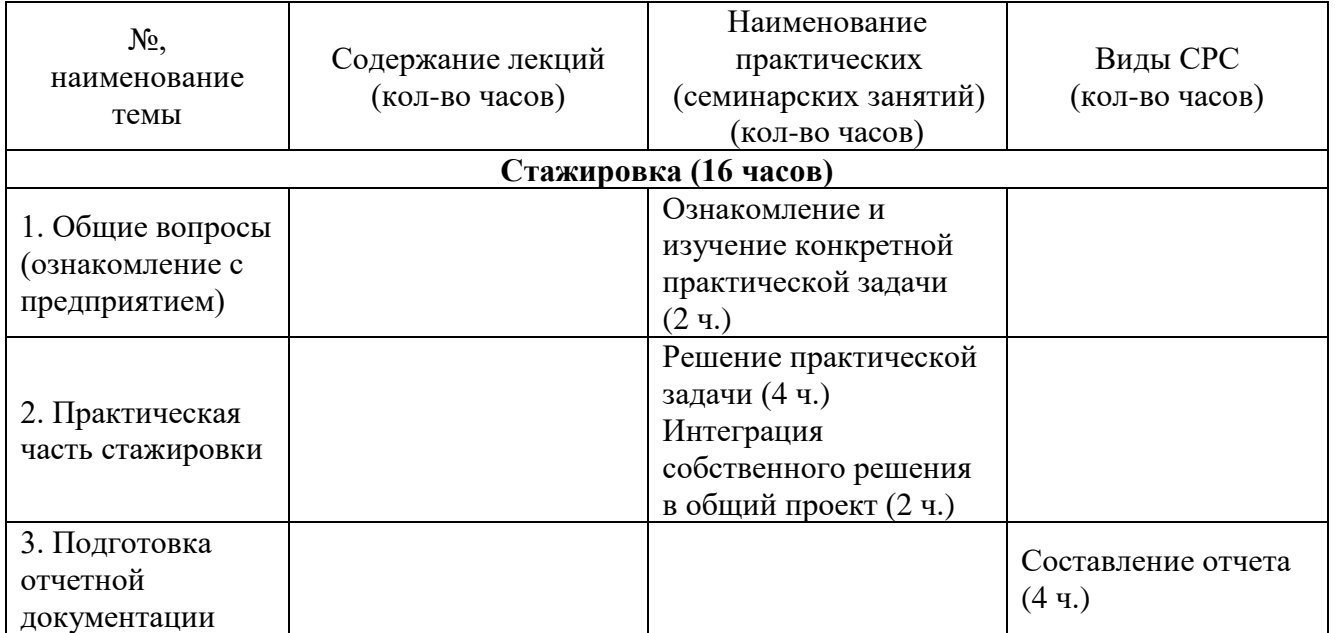

#### **2. Содержание**

Содержание стажировки включает следующие этапы:

1. Ознакомление с нормативной базой, касающейся охраны труда и правил безопасной работы.

2. Знакомство с рабочим местом и должностными обязанностями, концептом общего тестового проекта.

3. Практическая деятельность, выполняемая под контролем руководителя стажировки. Обычно включает этапы:

3.1. Формирование отдельной практической задачи по общему проекту;

Содержание стажировки закрепляется индивидуальным планом прохождения стажировки (Приложение 1).

Продолжительность стажировки — 16 часов.

Стажировка носит индивидуальный или групповой характер и может предусматривать такие виды деятельности как:

- − знакомство с предприятием, организационной структурой;
- − изучение организации и технологии производства, работ;
- − анализ производства;
- − знакомство с общим проектом в сфере информационных технологий;
- − работу с технической, нормативной и образовательной документацией;
- − составление формализованных описаний решений поставленных задач;
- − разработку алгоритмов решений поставленных задач в соответствии с требованиями технического задания;
- − написание программного кода на языке гипертекстовой разметки (HTML) в комбинации с CSS;
- − тестирование программного кода;
- − интеграцию программных модулей;
- проведение анализа рынка и составление матрицы конкурентов;
- проведение анализа потребителей и составление ценностного предложения;
- − формирование презентации проекта.

### Примеры типовых заданий стажировки

#### 1. Верстка web-приложений

#### Задание по HTML - HTML разметка

Скачайте файл index.html и откройте его в редакторе и web-браузере. Найдите и исправьте в нем ошибки. Соблюдайте вложенность элементов, проверьте все атрибуты и кавычки, убедитесь, что элементы имеют закрывающиеся теги при необходимости.

#### Залание по HTML и CSS - Работа с текстом.

Отформатируйте текст по шаблону с использованием тегов HTML и стилизуйте его с применением CSS.

### Залание по HTML и CSS - Абсолютное и относительное позиционирование.

Скачайте файлы задания и создайте композицию, которую вы видите на изображении, используя относительное и абсолютное позиционирование, а также z-index. После выполнения сравните с результатом.

#### Задание по HTML и CSS - Создание модального окна.

Скачайте файлы задания и создайте модальное окно, как на изображение, которое вы видите под заданием. После выполнения сравните с результатом.

#### 2. Разработка интерактивных web-интерфейсов

#### Задание по HTML, CSS и Vue.js - Меню навигации.

Создайте меню навигации для сайта на основе перечисленных требований:

- Меню должно содержать не менее 4 вкладок: Главная, Проекты, Услуги, Контакты.

- Задайте каждой вкладке свой класс: для «Главной» – home, «Проекты» - projects, «Услуги» - services, «Контакты» - contacts.

- По умолчанию вкладка «Главная» должна быть активной.
- Активная вкладка должна отличаться по цвету от остальных вкладок.

- При клике на любую вкладку отобразите на странице название класса вкладки как подтверждение реактивного поведения.

#### Задание по HTML, CSS и Vue.js - «Хлебные крошки».

Создайте «хлебные крошки» для удобства навигации по сайту. Например, используйте такой формат: «Главная > Категория > Продукт» или «Главная / Категория / Продукт». Последний элемент должен быть активным, все остальные должны быть ссылками href и указывать на произвольные страницы.

## **Задание по HTML, CSS и Vue.js – Поисковик.**

Создайте приложение, в котором реализуйте мгновенный поиск какихлибо объектов из заданного списка, например, товаров или новостных публикаций. Приложение должно отвечать следующим требованиям:

− Объекты для поиска должны быть представлены в виде списка.

− Каждая строка в списке должна включать миниатюру изображения (например, 30x30 пикселей) и текст краткого описания (10–15 слов). Поиск должен осуществляться только по словам из текста краткого описания.

− Все объекты списка должны быть представлены в виде массива объектов в модели Vue.

Над списком требуется разместить текстовое поле поиска (input type=«text») для ввода символов, по которым будут фильтроваться объекты в списке.

− В результате поиска и работы механизма фильтрации на странице должны быть отображены только объекты, удовлетворяющие введенным символам поиска. В случае отсутствия совпадений — результирующий список должен быть пустым.

## **3. Условия реализации программы стажировки**

## **Организационные и педагогические условия реализации программы**

Обучение по программе стажировки реализовано в формате смешанного обучения, с применением активных технологий совместного обучения в электронной среде (синхронные и асинхронные занятия). Материал практических занятий представляется в виде синхронных занятий, презентаций, размещаемых в электронном курсе. Данные материалы сопровождаются заданиями и дискуссиями в чатах дисциплин. Изучение теоретического материала (СРС) предполагается до и после синхронной части работы.

Стажировка проводится под руководством назначенного руководителя из числа профессорско-преподавательского состава Университета, а также руководителя из состава организации, структурных подразделениях организации, материально-техническое обеспечение которой соответствует профилю программы.

#### **Учебно-методическое и информационное обеспечение**

По данному модулю используется электронный УМК. УМК предполагает использование разных типов материалов, сопровождающих учебный процесс, включая информационные, обучающие и контролирующие. На платформе электронных курсов размещаются задания, приводится перечень необходимых для изучения материалов. Обучающиеся могут на протяжении прохождения стажировки обращаться к теоретической базе знаний.

## **4. Оценка качества освоения программы стажировки (формы аттестации, оценочные и методические материалы)**

В качестве подтверждения прохождения стажировки на базе предприятий, организаций, учреждений, для зачета результатов обучения слушателями предъявляется дневник прохождения стажировки (Приложение 2) *(отчет в виде дневника прохождения практики)*.

Программу составили:

Канд. техн. наук, доцент, доцент кафедры Информационных систем Института космических и информационных технологий СФУ  $H \rightarrow H$  Е.А. Чжан

Канд. техн. наук, доцент, доцент кафедры Систем искусственного интеллекта Института космических и информационных технологий СФУ  $\mathbb{Q}$  Р.В. Брежнев

Руководитель программы:

Канд. техн. наук, доцент, доцент кафедры Информационных систем Института космических и информационных технологий СФУ  $\frac{f(\theta)\alpha}{f(\theta)}$  Е.А. Чжан

## МИНИСТЕРСТВО НАУКИ И ВЫСШЕГО ОБРАЗОВАНИЯ РОССИЙСКОЙ ФЕДЕРАЦИИ

*Наименование образовательной организации*

#### **Индивидуальный план слушателя, направляемого на стажировку**

**\_\_\_\_\_\_\_\_\_\_\_\_\_\_\_\_\_\_\_\_\_\_\_\_\_\_\_\_\_\_\_\_\_\_\_\_\_\_\_\_\_\_\_\_\_\_\_\_\_\_\_\_\_\_\_\_\_\_\_\_\_\_\_\_\_\_\_\_\_\_\_\_\_\_\_\_\_\_**

**\_\_\_\_\_\_\_\_\_\_\_\_\_\_\_\_\_\_\_\_\_\_\_\_\_\_\_\_\_\_\_\_\_\_\_\_\_\_\_\_\_\_\_\_\_\_\_\_\_\_\_\_\_\_\_\_\_\_\_\_\_\_\_\_\_\_\_\_\_\_\_\_\_\_\_\_\_\_\_\_ \_\_\_\_\_\_\_\_\_\_\_\_\_\_\_\_\_\_\_\_\_\_\_\_\_\_\_\_\_\_\_\_\_\_\_\_\_\_\_\_\_\_\_\_\_\_\_\_\_\_\_\_\_\_\_\_\_\_\_\_\_\_\_\_\_\_\_\_\_\_\_\_\_\_\_\_\_\_\_\_**

**Фамилия, имя, отчество \_\_\_\_\_\_\_\_\_\_\_\_\_\_\_\_\_\_\_\_\_\_\_\_\_\_\_\_\_\_\_\_\_\_\_\_\_\_\_\_\_\_\_\_\_\_\_\_\_\_\_\_\_\_\_ Место работы и должность/статус \_\_\_\_\_\_\_\_\_\_\_\_\_\_\_\_\_\_\_\_\_\_\_\_\_\_\_\_\_\_\_\_\_\_\_\_\_\_\_\_\_\_\_\_\_\_ Название предприятия (организации), где проводится стажировка** 

**Город \_\_\_\_\_\_\_\_\_\_\_\_\_\_\_\_\_\_\_\_\_\_\_\_\_\_ Цель стажировки \_\_\_\_\_\_\_\_\_\_\_\_\_\_\_\_\_\_\_\_\_\_\_\_\_\_\_\_\_\_\_\_\_\_\_\_\_\_\_\_\_\_\_\_\_\_\_\_\_\_\_\_\_\_\_\_\_\_\_\_\_**

**\_\_\_\_\_\_\_\_\_\_\_\_\_\_\_\_\_\_\_\_\_\_\_\_\_\_\_\_\_\_\_\_\_\_\_\_\_\_\_\_\_\_\_\_\_\_\_\_\_\_\_\_\_\_\_\_\_\_\_\_\_\_\_ Срок стажировки с «\_\_\_\_» \_\_\_\_\_2023 г. по «\_\_\_\_» \_\_\_\_\_\_\_\_\_202 г.**

**Приказ по вузу от «\_\_\_\_» \_\_\_\_\_\_\_\_\_\_\_\_\_202 г. №\_\_\_\_\_\_**

#### **План стажировки**

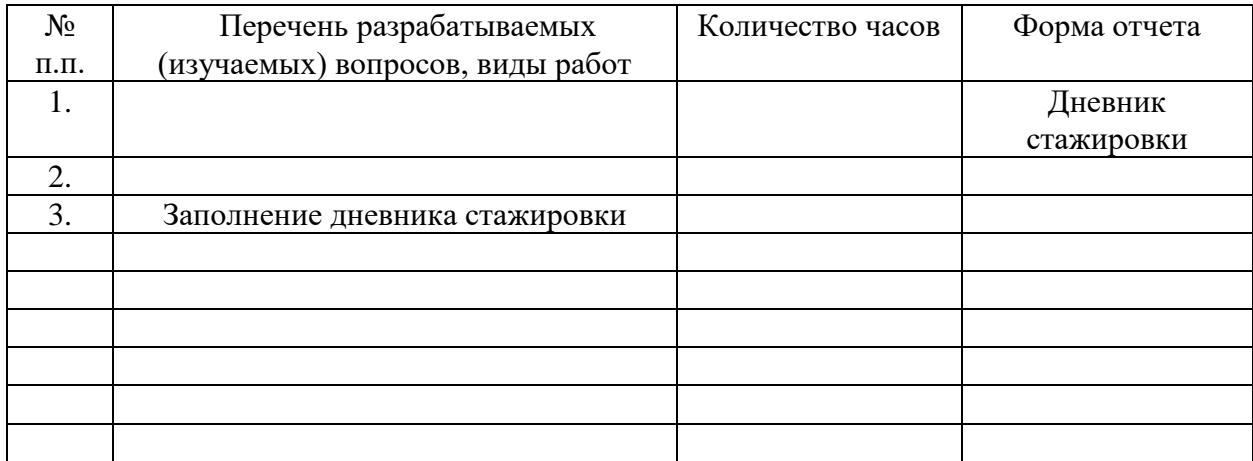

#### СОГЛАСОВАНО

\_\_\_\_\_\_\_\_\_\_\_\_\_\_\_\_\_\_\_\_\_\_\_\_\_\_\_\_\_\_\_ \_\_\_\_\_\_\_\_\_ \_\_\_\_\_\_\_\_\_\_\_\_\_\_\_\_\_\_\_\_\_\_\_\_

*(должность ответственного (подпись) (расшифровка подписи) лица, направляющего на стажировку)*

**Приложение 2**

#### **Наименование стажировочной площадки**

УТВЕРЖДАЮ Руководитель стажировочной площадки **\_\_\_\_\_\_\_\_\_\_\_\_** ФИО  $\overline{\text{w}}$  2022 г. М.П.

#### **ДНЕВНИК**

#### **прохождения стажировки**

(фамилия, имя, отчество специалиста (стажера), проходящего обучение в рамках дополнительной профессиональной программе переподготовки «Разработка веб-приложений»

\_\_\_\_\_\_\_\_\_\_\_\_\_\_\_\_\_\_\_\_\_\_\_\_\_\_\_\_\_\_\_\_\_\_\_\_\_\_\_\_\_\_\_\_\_\_\_\_\_\_\_\_\_\_\_\_\_\_\_\_\_\_\_\_\_\_\_\_\_\_\_\_\_\_\_\_\_\_\_\_ \_\_\_\_\_\_\_\_\_\_\_\_\_\_\_\_\_\_\_\_\_\_\_\_\_\_\_\_\_\_\_\_\_\_\_\_\_\_\_\_\_\_\_\_\_\_\_\_\_\_\_\_\_\_\_\_\_\_\_\_\_\_\_\_\_\_\_\_\_\_\_\_\_\_\_\_\_\_\_\_

\_\_\_\_\_\_\_\_\_\_\_\_\_\_\_\_\_\_\_\_\_\_\_\_\_\_\_\_\_\_\_\_\_\_\_\_\_\_\_\_\_\_\_\_\_\_\_\_\_\_\_\_\_\_\_\_\_\_\_\_\_\_\_\_\_\_\_\_\_\_\_\_\_\_\_,

Цель стажировки:

Руководители стажировки (от организации):

(должность) (ФИО)

#### **1. Дневник**

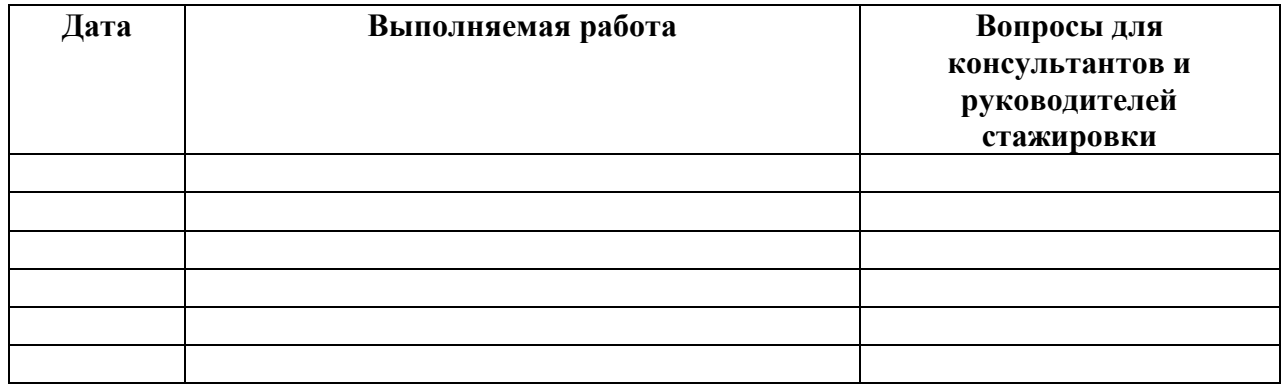

\_\_\_\_\_\_\_\_\_\_\_\_\_\_\_\_\_\_\_\_\_\_\_\_\_\_\_\_\_\_\_\_\_\_\_\_\_\_\_\_\_\_\_\_\_\_\_\_\_\_\_\_\_\_\_\_\_\_\_\_\_\_\_\_\_\_\_\_\_\_\_\_\_\_\_\_\_\_\_\_ \_\_\_\_\_\_\_\_\_\_\_\_\_\_\_\_\_\_\_\_\_\_\_\_\_\_\_\_\_\_\_\_\_\_\_\_\_\_\_\_\_\_\_\_\_\_\_\_\_\_\_\_\_\_\_\_\_\_\_\_\_\_\_\_\_\_\_\_\_\_\_\_\_\_\_\_\_\_\_\_ \_\_\_\_\_\_\_\_\_\_\_\_\_\_\_\_\_\_\_\_\_\_\_\_\_\_\_\_\_\_\_\_\_\_\_\_\_\_\_\_\_\_\_\_\_\_\_\_\_\_\_\_\_\_\_\_\_\_\_\_\_\_\_\_\_\_\_\_\_\_\_\_\_\_\_\_\_\_\_\_ \_\_\_\_\_\_\_\_\_\_\_\_\_\_\_\_\_\_\_\_\_\_\_\_\_\_\_\_\_\_\_\_\_\_\_\_\_\_\_\_\_\_\_\_\_\_\_\_\_\_\_\_\_\_\_\_\_\_\_\_\_\_\_\_\_\_\_\_\_\_\_\_\_\_\_\_\_\_\_\_ \_\_\_\_\_\_\_\_\_\_\_\_\_\_\_\_\_\_\_\_\_\_\_\_\_\_\_\_\_\_\_\_\_\_\_\_\_\_\_\_\_\_\_\_\_\_\_\_\_\_\_\_\_\_\_\_\_\_\_\_\_\_\_\_\_\_\_\_\_\_\_\_\_\_\_\_\_\_\_\_ \_\_\_\_\_\_\_\_\_\_\_\_\_\_\_\_\_\_\_\_\_\_\_\_\_\_\_\_\_\_\_\_\_\_\_\_\_\_\_\_\_\_\_\_\_\_\_\_\_\_\_\_\_\_\_\_\_\_\_\_\_\_\_\_\_\_\_\_\_\_\_\_\_\_\_\_\_\_\_\_ \_\_\_\_\_\_\_\_\_\_\_\_\_\_\_\_\_\_\_\_\_\_\_\_\_\_\_\_\_\_\_\_\_\_\_\_\_\_\_\_\_\_\_\_\_\_\_\_\_\_\_\_\_\_\_\_\_\_\_\_\_\_\_\_\_\_\_\_\_\_\_\_\_\_\_\_\_\_\_\_

#### **2. Краткий отчет о стажировке**

\_\_\_\_\_\_\_\_\_\_\_\_\_\_\_\_\_\_\_\_

Дата Подпись стажера

3. Заключение руководителя стажировки от принимающей организации

Руководитель стажировки

(подпись)

(расшифровка подписи)

С заключением руководителя стажировки ознакомлен \_

(подпись стажера)